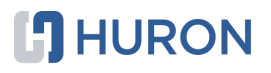

# **A Case for a Well-Integrated EPM Cloud Solution: Oracle Integration Cloud (OIC)**

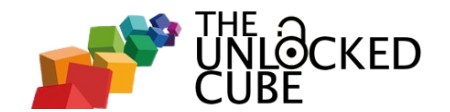

#### **CJ** HURON

**INTAITEE** 

# **ODTUGES**

**PLEASE FILL OUT YOUR EVALUATIONS** 

# SEATTLE

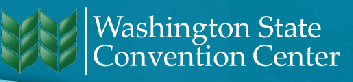

## Agenda

- **Introductions**
- **Overview**
- **Connectivity**
- Rec. 1: Substitution Variables
- Rec. 2: On-Premises > PBCS
- Rec. 3: PBCS > Essbase Cloud

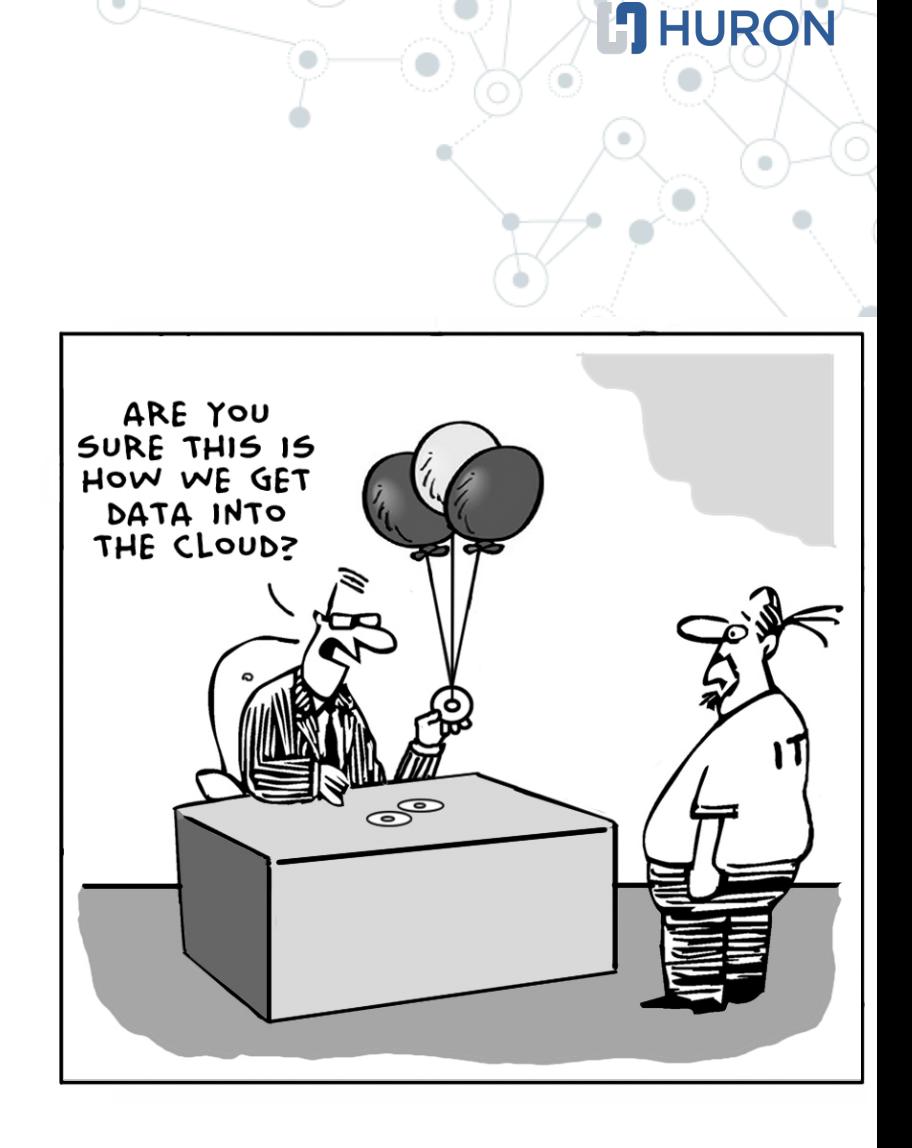

Check out our session on the Essbase Cloud REST API **3** @11:45 today, Room 609, Level 6

## Vijay Kurian

- ◎ Huron Consulting Group
- $\odot$  15+ years EPM Implementation Experience
- ◎ Certified in DRM, Planning, Essbase and ODI
- ◎ Co-author of [theunlockedcube.com](http://www.theunlockedcube.com/) blog
- ◎ Pour over coffee enthusiast
- ◎ IPA snob

# Will Andreelli

- ◎ Huron Consulting Group
- 8+ years EPM Implementation Experience
- ◎ Certified in Planning, Essbase and PBCS
- ◎ Co-author of [theunlockedcube.com](http://www.theunlockedcube.com/) blog
- ◎ Football ( ) fanatic
- © Newbie [restaurant](http://www.ritrovoplayavista.com/) owner

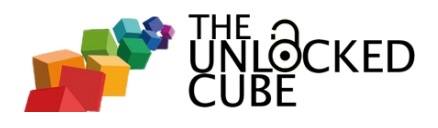

# **Overview**

**5**

**1.**

#### Oracle Integration Cloud

- ◎ Lightweight integrations
- ◎ Connectivity adapters SaaS/On-premises
- ◎ Visual builder capabilities
- ◎ Scheduling capabilities
- ◎ Full function REST API
- ◎ …not to be confused with Integration Cloud Service (ICS)

### Oracle Integration Cloud

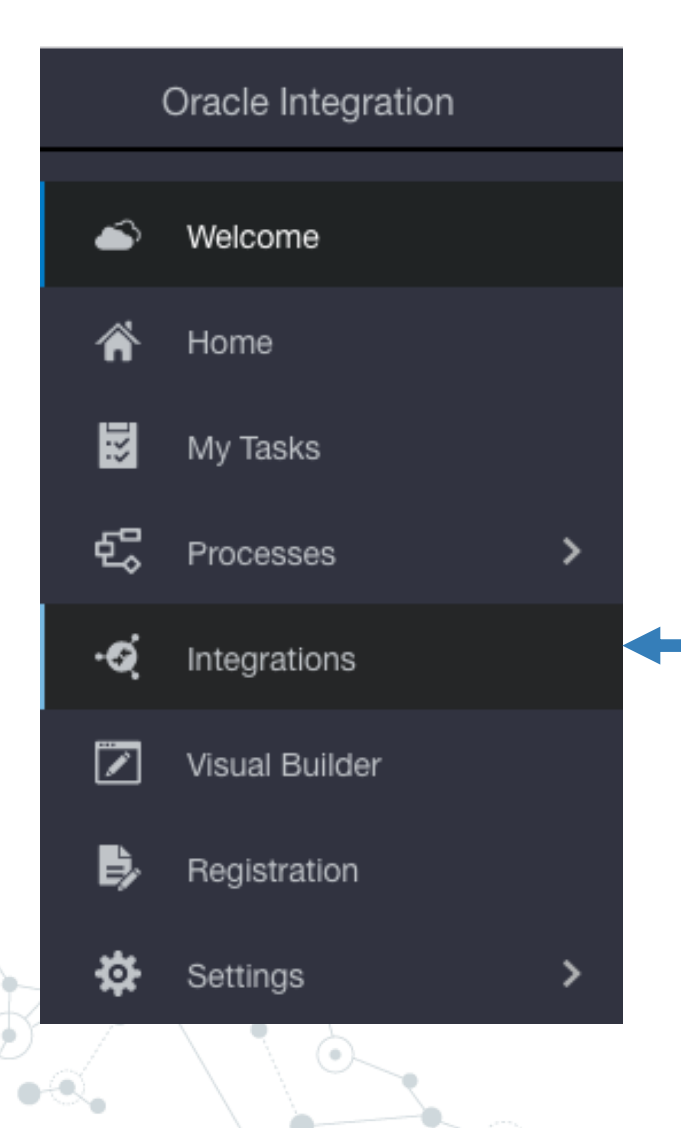

■ © Integrations ○ On-premises agent ○ Adapters ○ Connections ○ Integration ○ Process monitoring ○ Lookups

#### What we are NOT talking about today?

- ◎ OIC REST invokes
- ◎ Triggered events
- ◎ Visual Builder Cloud
- ◎ Monitoring
- ◎ Libraries
- ◎ Message subscription/limits

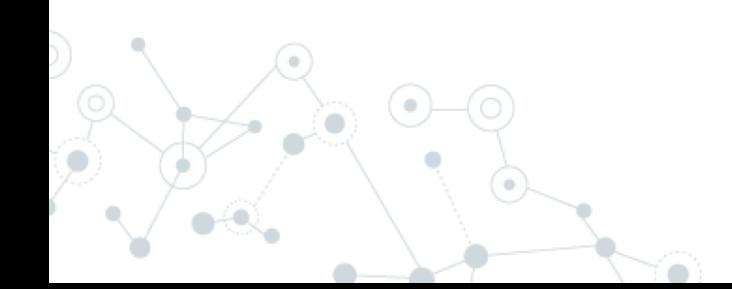

# **Connectivity**

**2.**

#### **Connections**

- ◎ How to connect to an instance?
- ◎ Predefined adapters
- ◎ 50+ adapters available e.g. ERP Cloud, Workday, UiPath - See doc [here](https://docs.oracle.com/en/cloud/paas/integration-cloud-service/icsug/create-connection.html) for the full list

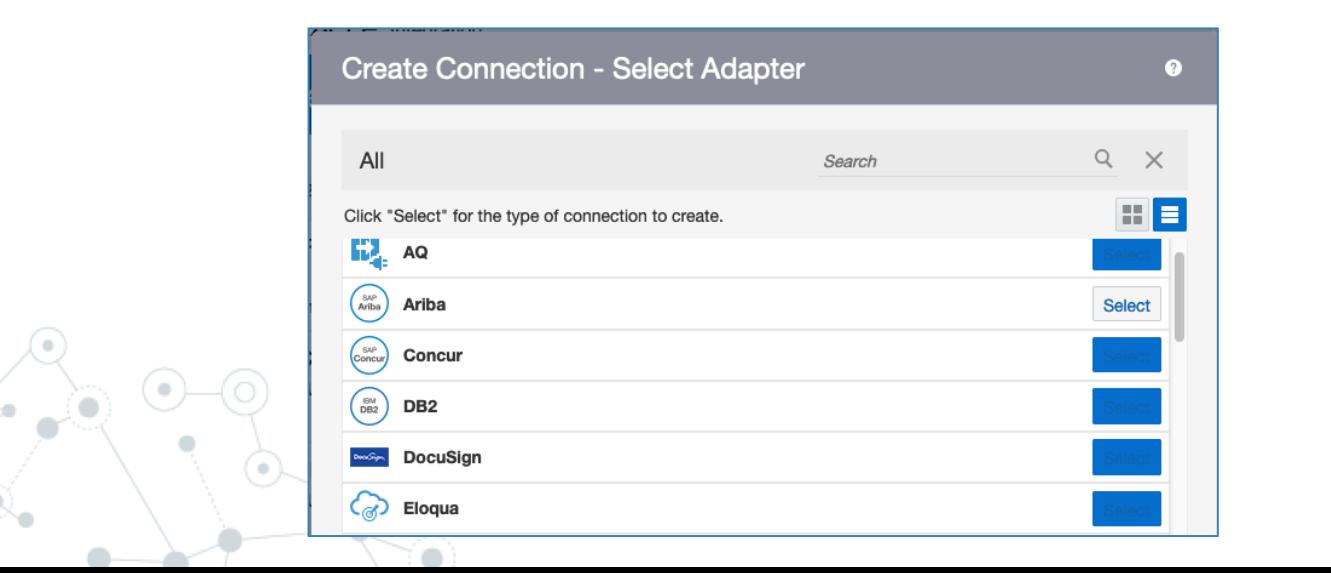

#### **Connections**

◎ And yes, an EPM Cloud Adapter is available.

◎ …But, only supports Tax Provisioning and Financial Close Cloud services currently.

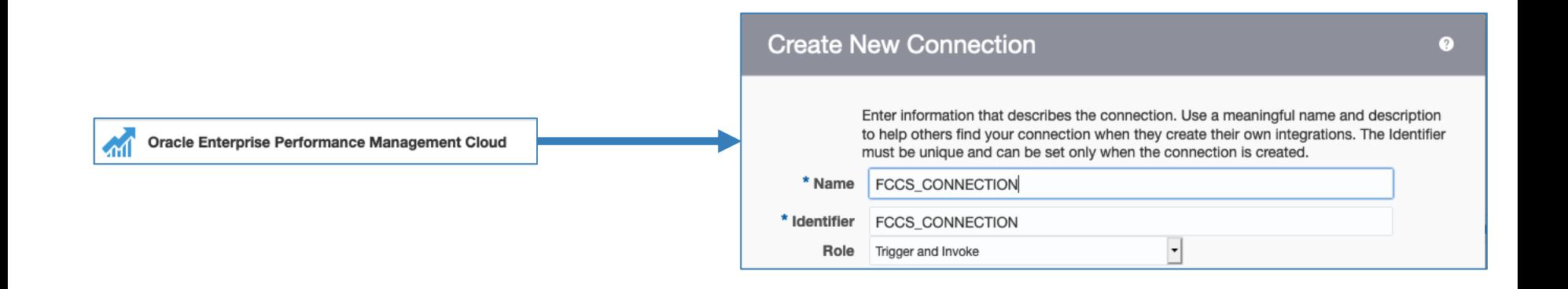

See doc [here](https://docs.oracle.com/en/cloud/paas/integration-cloud/epm-adapter/understand-enterprise-performance-management-adapter.html) **11 11** 

#### On-premises?

### ◎ Set up "on-premises agents".

- Files?
- Databases?

### ◎ Easy to install and set-up.

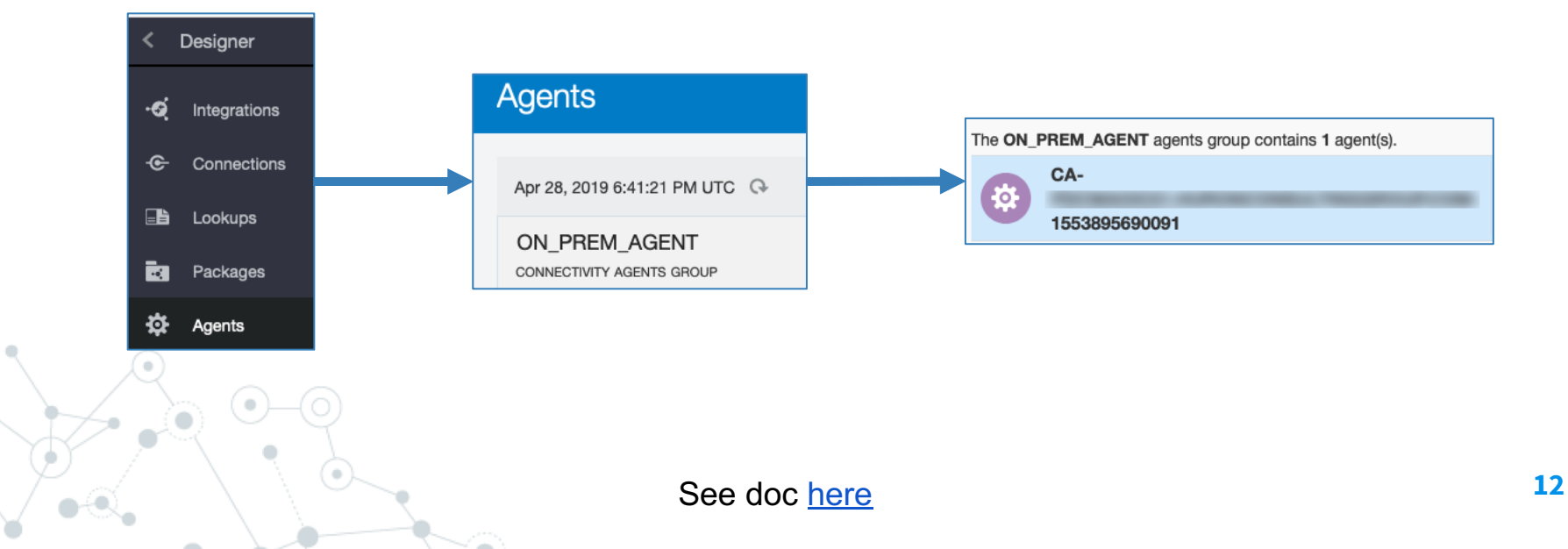

#### **Integrations**

# ◎ Use connections to your applications. ◎ Trigger = Source ◎ Invoke = Target

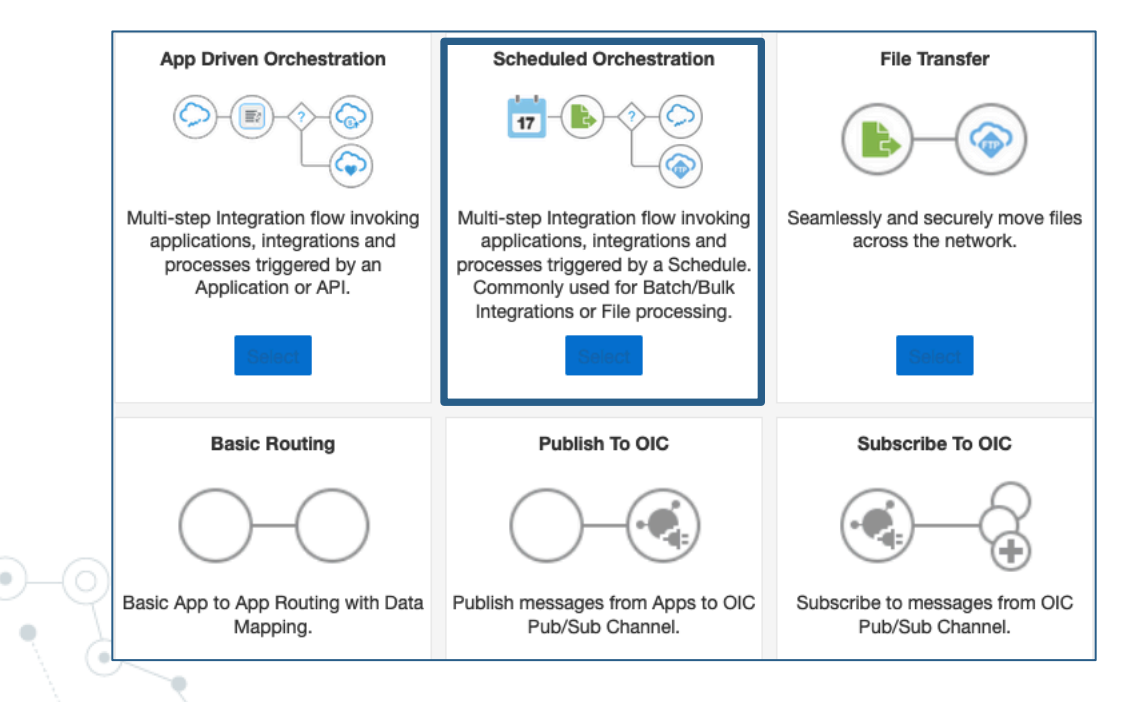

# **Recipe 1**

**3.**

Update Substitution Variables: PBCS & Essbase Cloud

#### Prep: Update Substitution Variables in PBCS & Essbase Cloud

- o 1 source to control them all:
	- o Table?
	- o File?

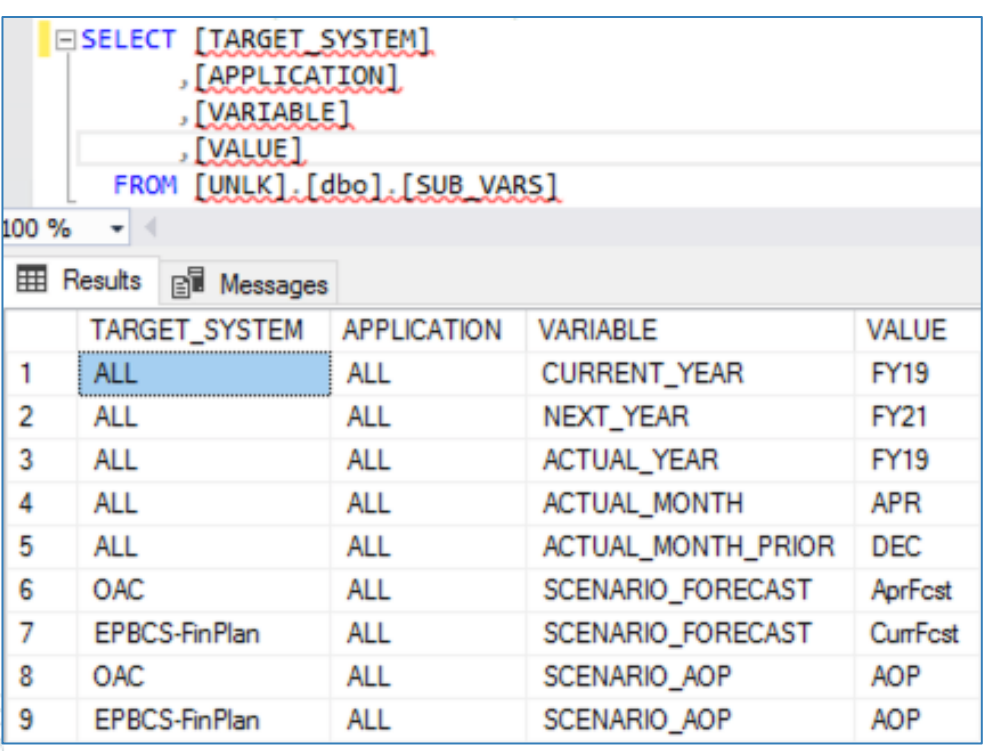

#### Recipe 1: Update Substitution Variables in PBCS & Essbase Cloud

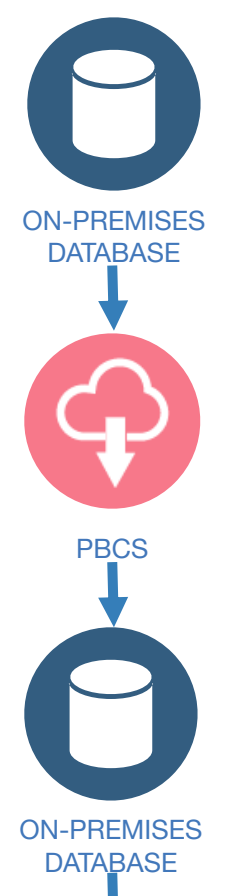

Run SQL query on on-premises database, using the agent to pull variables to be updated in PBCS

Use the PBCS REST API to update PBCS related substitution variables

Run SQL query on on-premises database, using the agent to pull variables to be updated in Essbase Cloud

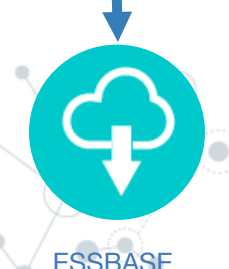

Use the Essbase REST API to update related substitution variables

#### Ingredient 1: SQL Server Connection Set up

- 1. Create new Connection
- 2. Configure Connectivity: define host name, SQL database name
- 3. Configure Security: Username and password to the SQL database
- 4. Configure Agents: define which agent to use. In this case, that would be the ON\_PREM\_AGENT installed on the server where MS SQL database is installed

#### Ingredient 1: SQL Server Connection Set up

Video can be found on the unlocked cube Youtube channel Video Name: Oracle Integration Cloud (OIC) - Create SQL Connection Video Link: <https://www.youtube.com/watch?v=1VPNDTU3apc&feature=youtu.be>

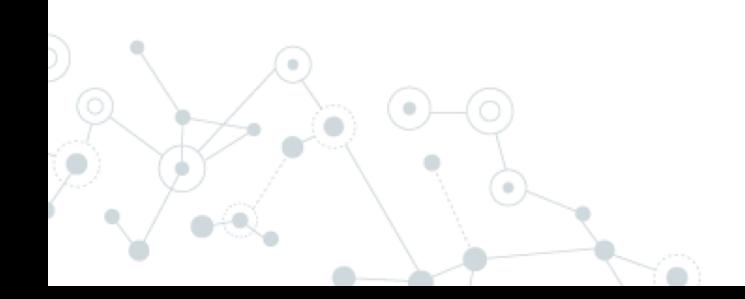

### Ingredient 2: (E)PBCS REST API basics

- ◎ Authorization: Basic, like other EPM services.
	- domain.username
- ◎ Base URL:
	- https://Instance-Domain.pbcs.us2.oraclecloud.com/HyperionPlanning/rest/(version)
- ◎ Current version: v3
- ◎ Responses: JSON/XML

```
1 - 5"isLatest": true.
 \overline{2}3
        "lifecycle": "active",
        "version" "v3"
 4
        "links": [
 5 -6 -"href": "https://planning2-a999999.pbcs.us2.oraclecloud.com:443/HyperionPlanning/rest/v3",
 7
                 "rel": "canonical"
 8
             },
10 -"href": "https://planning2-a999999.pbcs.us2.oraclecloud.com:443/HyperionPlanning/rest/v2",
11
                 "rel" "predecessor-version"
12
13
14
```
### Ingredient 2: (E)PBCS REST API Connection Set Up

1. Create new Connection: select the REST Adapter

2. Configure Connectivity: define connection type & URL

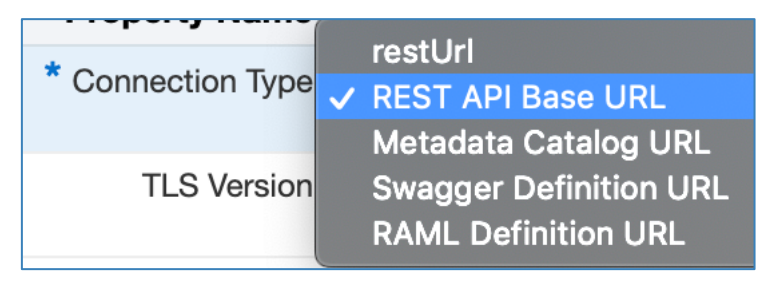

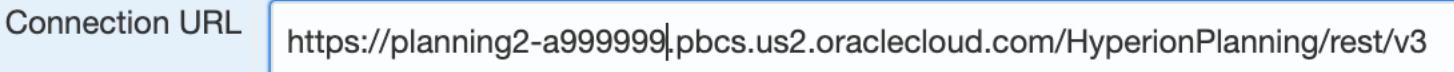

3. Configure Security:

Security Policy: Basic Authentication

Username: domain.username & Password

4. Configure Agents: Not applicable as we are not connecting to an on premise application

**JHURON** 

**REST** 

**Select** 

#### Ingredient 3: Essbase Cloud REST API basics

- ◎ Authorization: Basic, like other EPM services.
	- username@domain.com
- ◎ Base URL:
	- http(s)://server/essbase/rest/(version)
- ◎ Current version: v1
- ◎ Responses: JSON

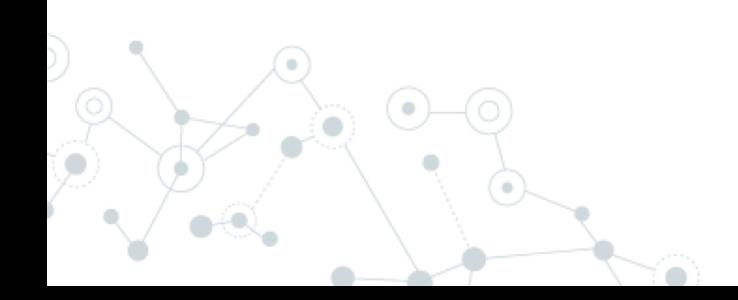

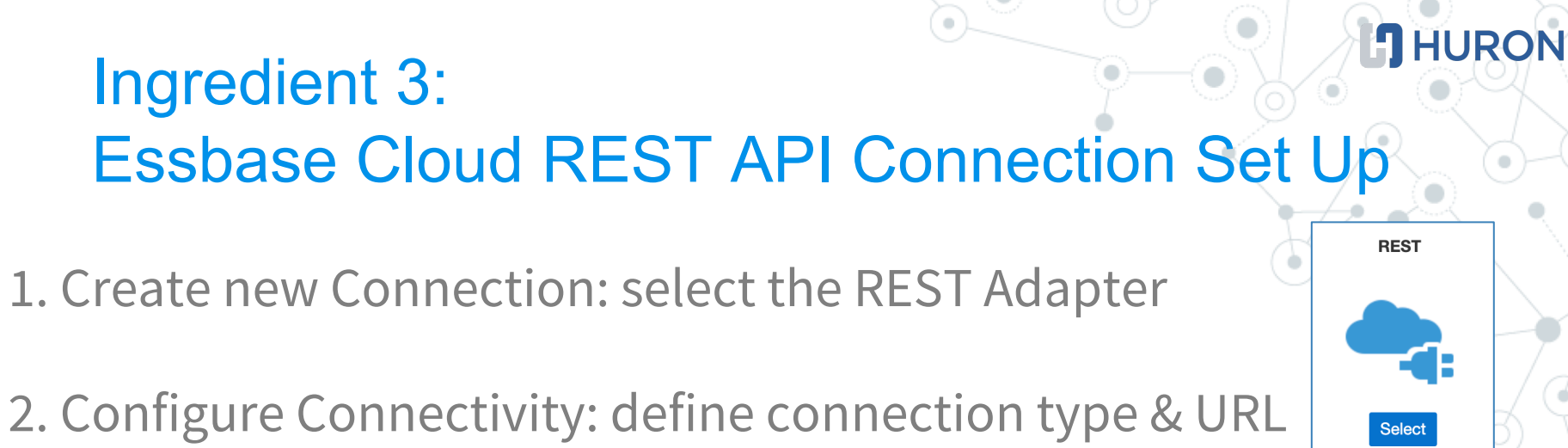

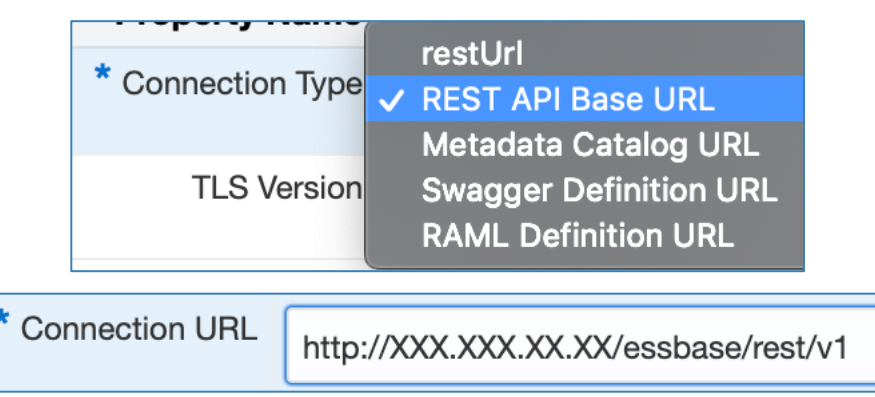

3. Configure Security:

Security Policy: Basic Authentication

Username & Password

4. Configure Agents: Not applicable as we are not connecting to an on premise application

#### Step 1: Pull PBCS related variables from SQL

ਾ∖ੋਂ∙

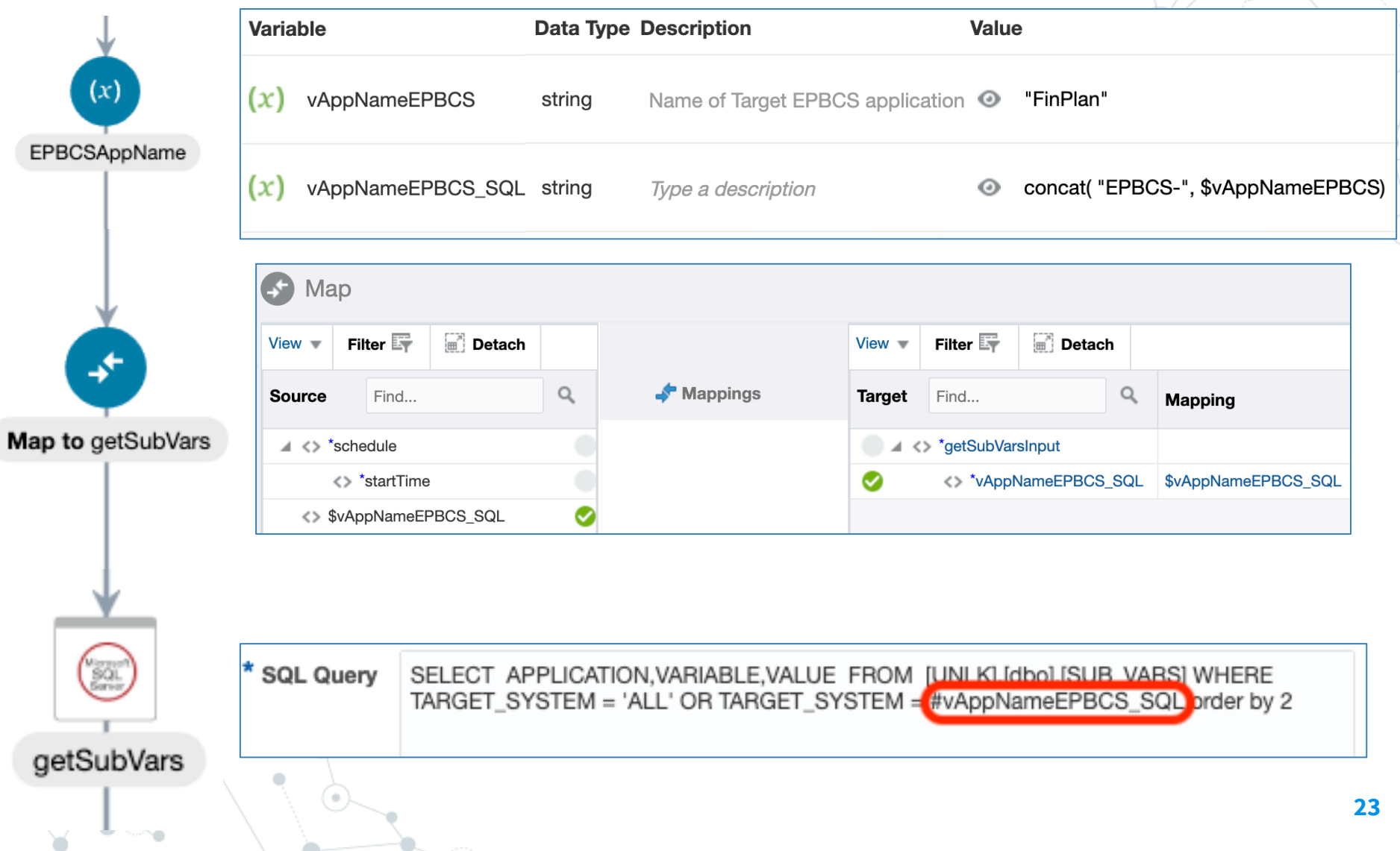

#### Step 2: Update variables in (E)PBCS

© Use [EPBCS REST API](https://docs.oracle.com/en/cloud/saas/enterprise-performance-management-common/prest/execute_a_job.html) to update each variable ○ POST action.

◎ Found at:

○ /applications/{EPBCSApplicationName}/substitutionvariables

◎ JSON Request

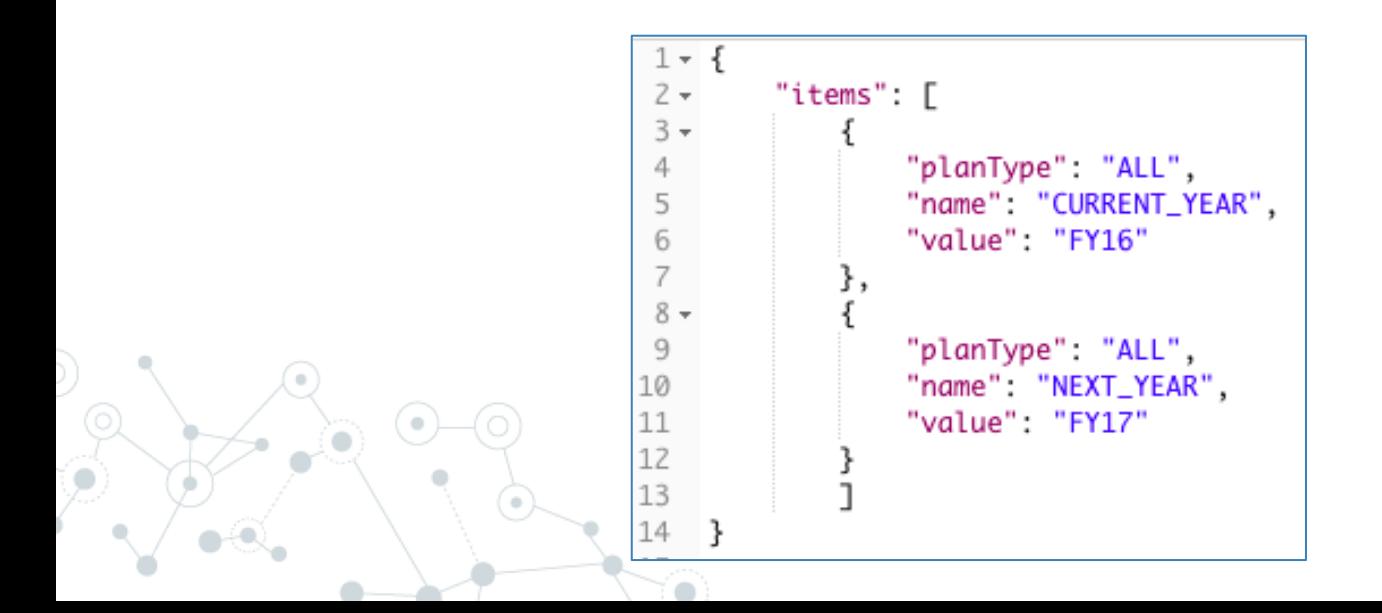

#### Step 2: Update variables in (E)PBCS

Video can be found on the unlocked cube Youtube channel Video Name: OIC - Update Variables using PBCS REST API Video Link: [https://www.youtube.com/watch?v=m\\_h5jSc3R00&feature=youtu.be](https://www.youtube.com/watch?v=m_h5jSc3R00&feature=youtu.be)

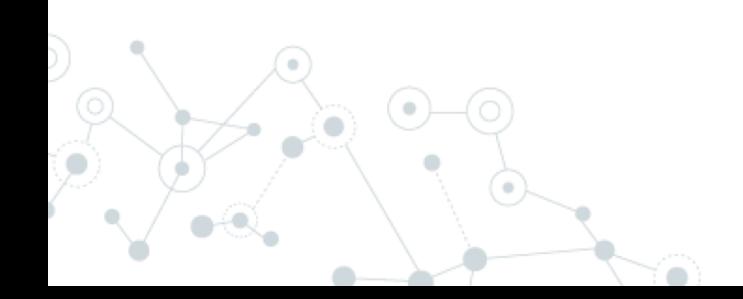

#### **J** HURON Step 3: Pull Essbase Cloud related variables from SQL

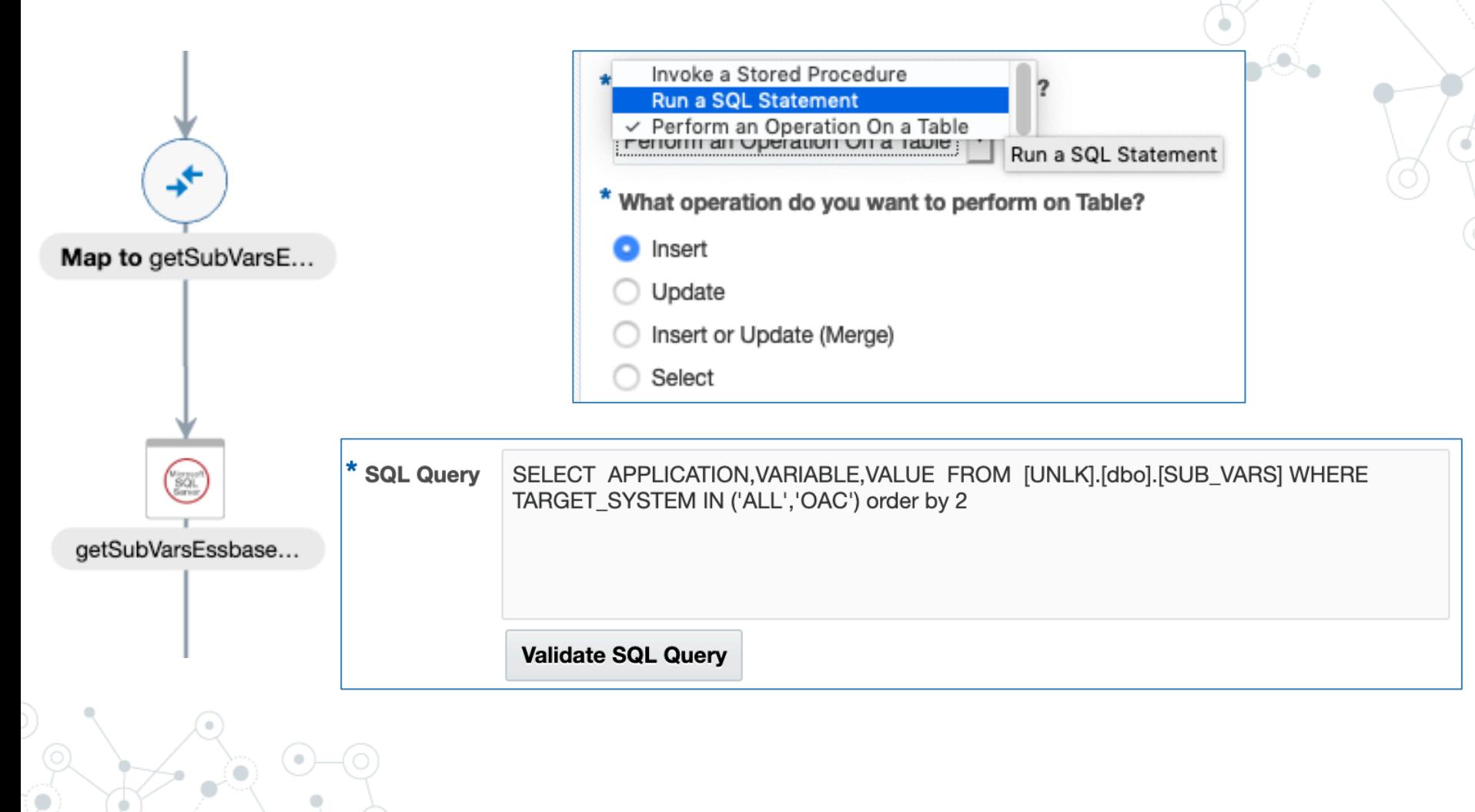

#### Step 4: Update variables in Essbase Cloud

- ◎ Use [Essbase REST API](https://docs.oracle.com/en/cloud/saas/enterprise-performance-management-common/prest/execute_a_job.html) to update each variable ○ PUT action
- ◎ Found at:
	- Database Variable update: /applications/{appName}/databases/{dbName}/variables/{var Name}
	- Application Variable Update: /applications/{appName}/variables/{varName}
	- Server Variable update: /variables/{varName}
- ◎ JSON Request

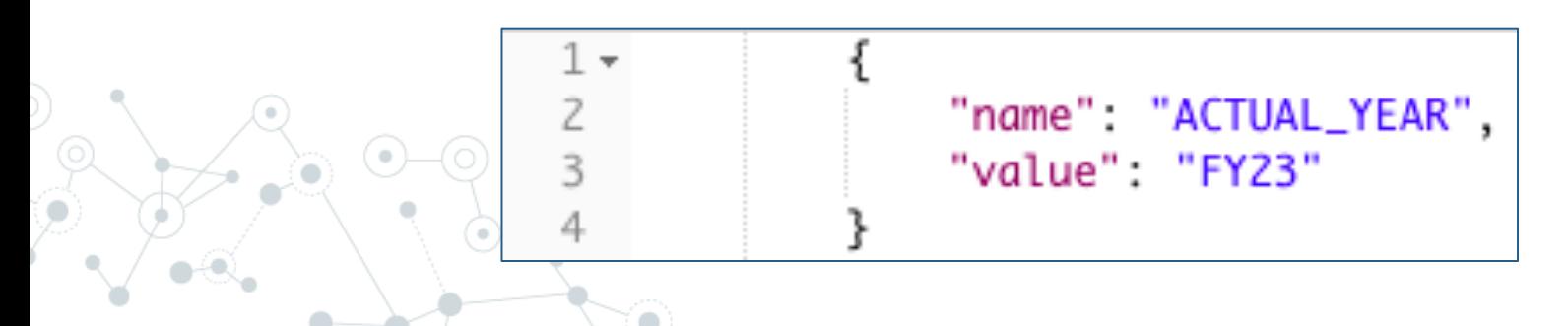

#### Step 4: Update variables in Essbase Cloud

Video can be found on the unlocked cube Youtube channel Video Name: OIC - Update Variables in Essbase Cloud using the REST API Video Link: [https://www.youtube.com/watch?v=m\\_h5jSc3R00&feature=youtu.be](https://www.youtube.com/watch?v=m_h5jSc3R00&feature=youtu.be)

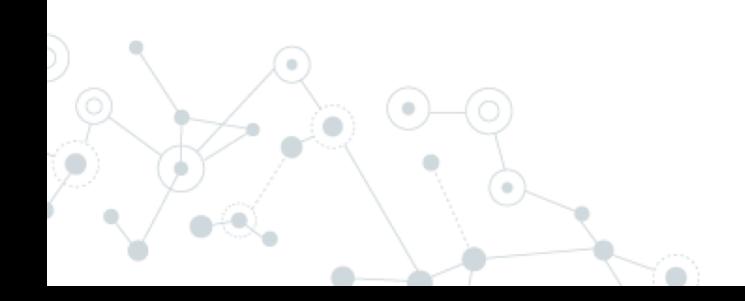

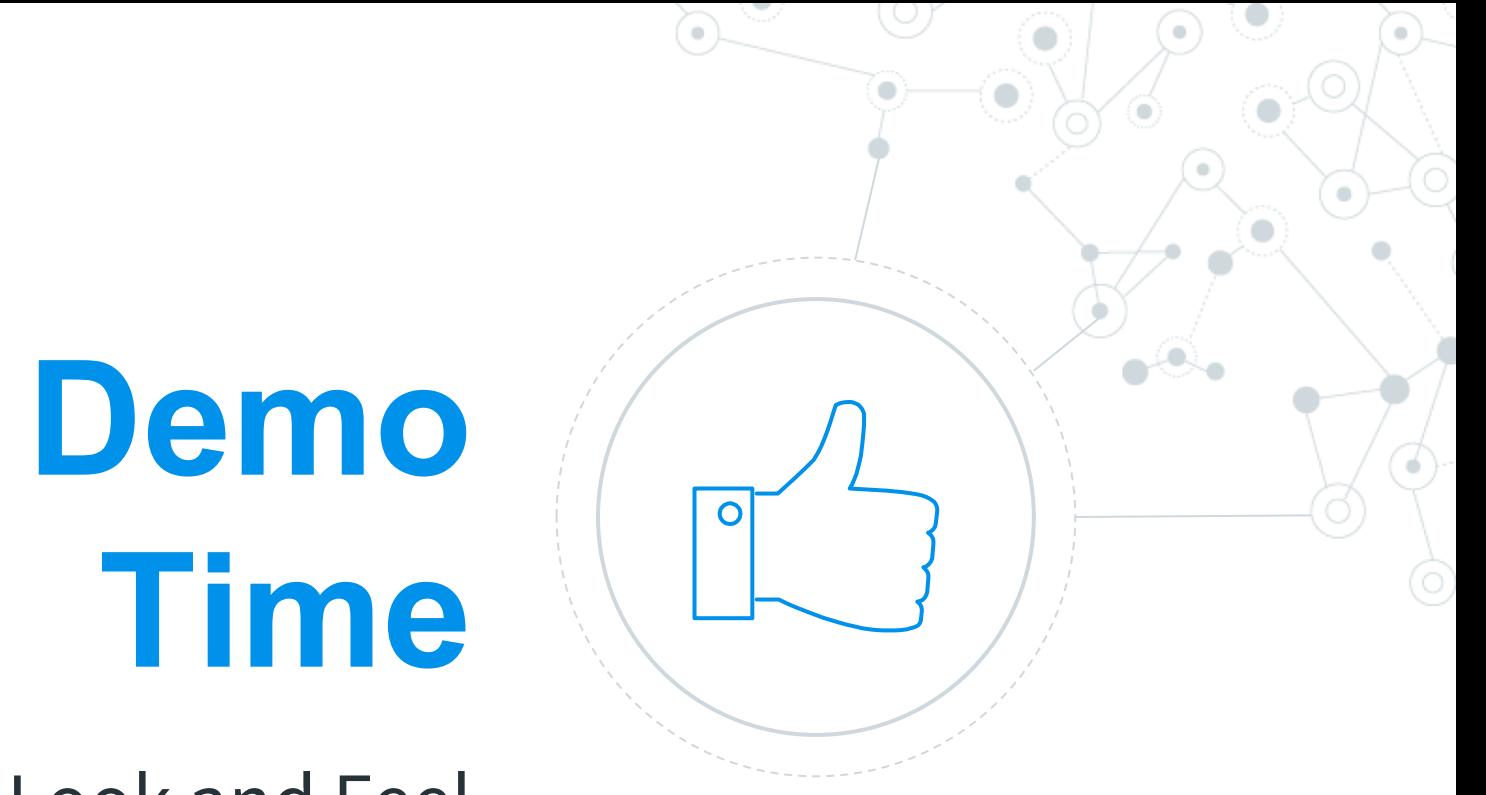

#### Look and Feel

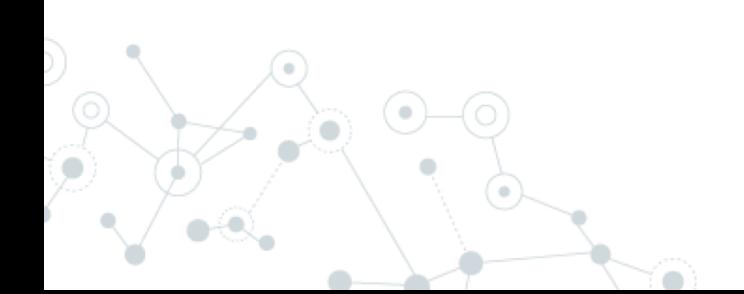

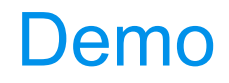

Video can be found on the unlocked cube Youtube channel Video Name: OIC Integration - Update variables in PBCS and Essbase Cloud Video Link: <https://www.youtube.com/watch?v=CbmFLNjkfkU&feature=youtu.be>

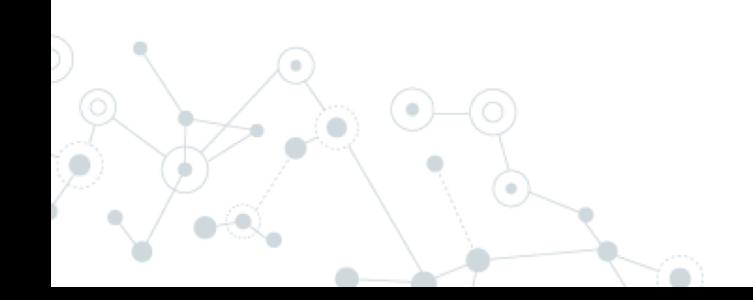

# **Recipe 2**

**4.**

On-premises > PBCS

#### Recipe: On-premises database to PBCS (dimension build)

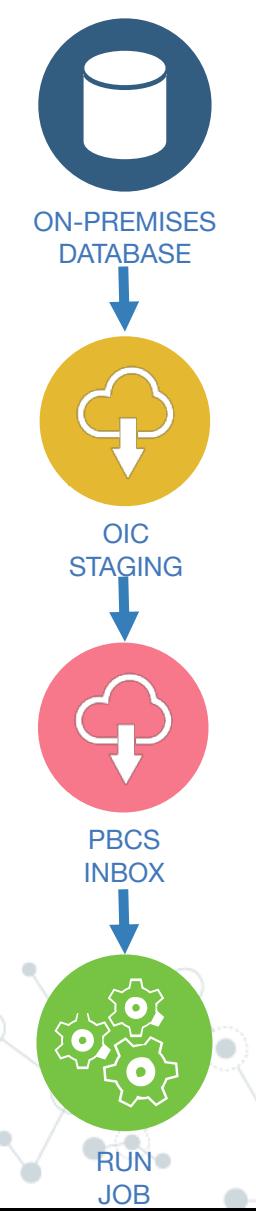

Run query on on-premises database, using the agent.

Load query results to OIC staging area

Use PBCS REST to upload to Inbox.

Run PBCS job to run Import Metadata job using PBCS REST.

# Ingredient 1: SQL Server Connection

#### ◎ Allows running queries, procedures, table operations

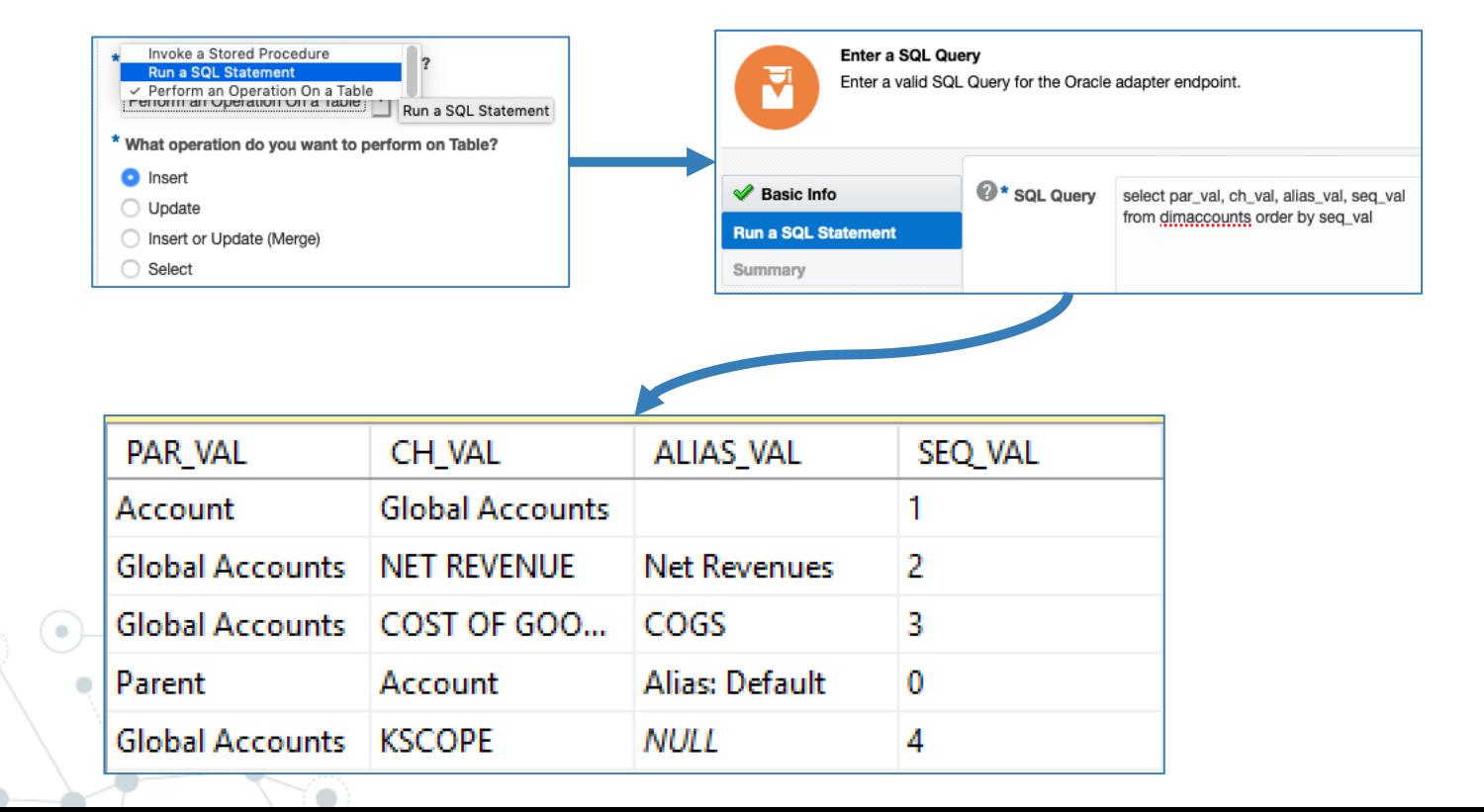

**33**

#### Ingredient 1: SQL Server Connection

Video can be found on the unlocked cube Youtube channel Video Name: OIC - Pull data from SQL on-premise database Video Link: <https://www.youtube.com/watch?v=YjnDXYCn234&feature=youtu.be>

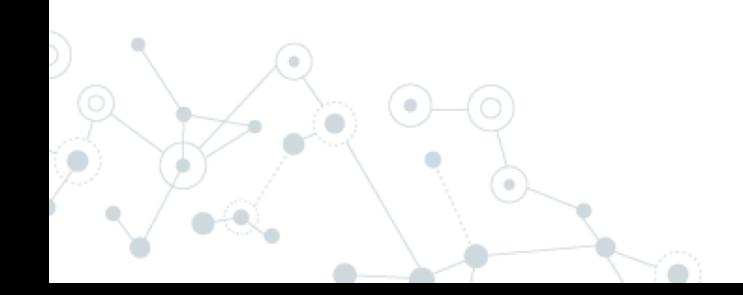

#### Ingredient 2: OIC Stage File

◎ Abstract OIC file storage area. ◎ List, read, write, zip (unzip). ◎ Provide schema (i.e., layout of file)

Sum

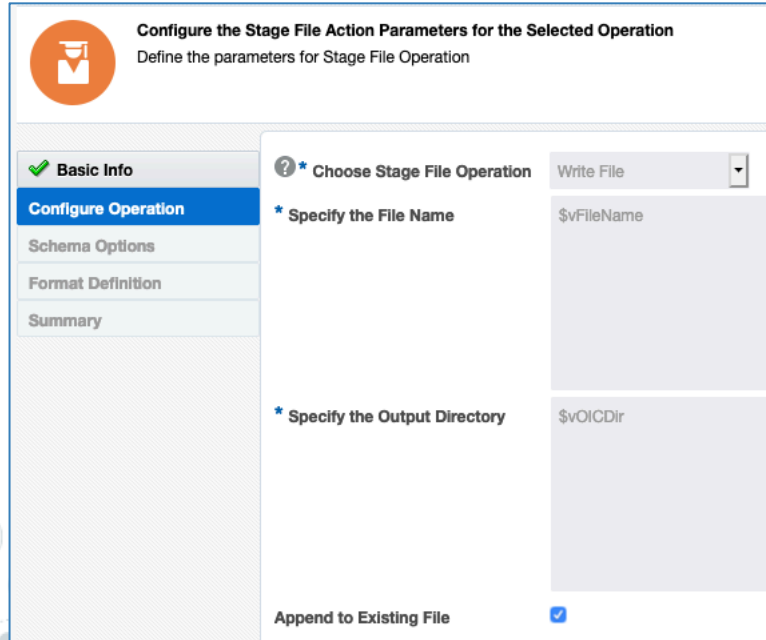

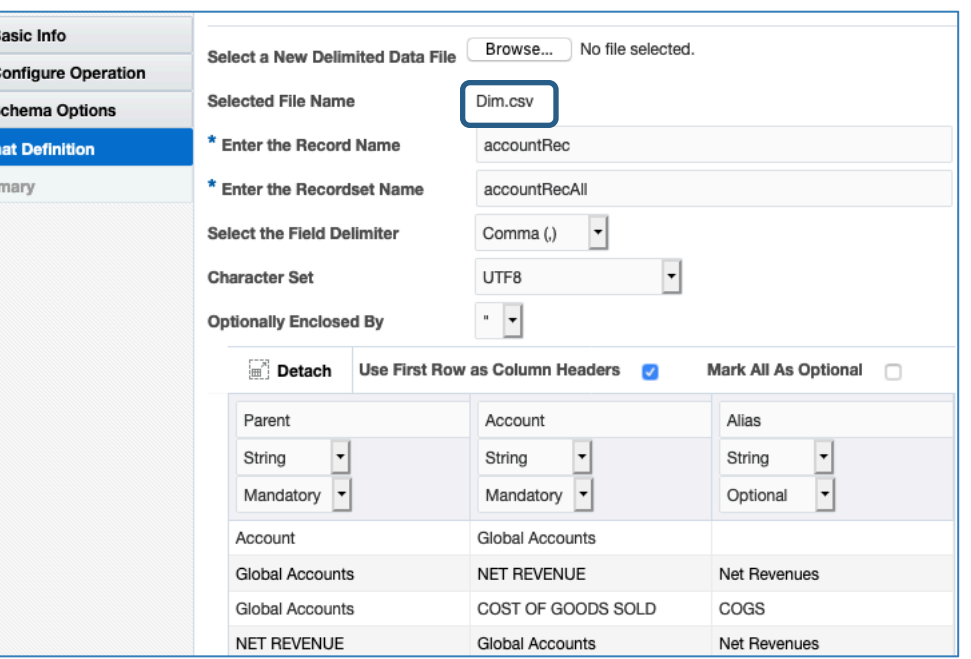

#### Ingredient 2: OIC Stage File

Video can be found on the unlocked cube Youtube channel Video Name: OIC - Stage File Video Link: <https://www.youtube.com/watch?v=W4EZpRrLdZU&feature=youtu.be>

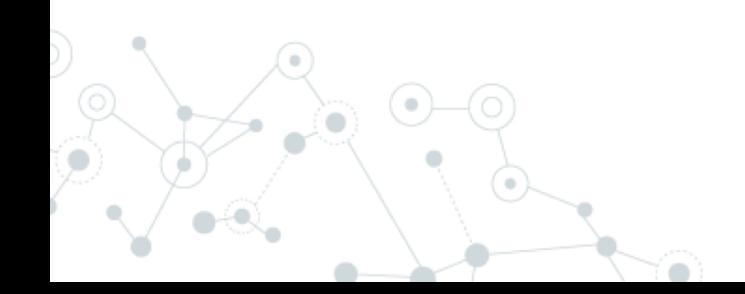

#### Ingredient 3: PBCS Inbox Upload

- ◎ Use the [migration](https://docs.oracle.com/en/cloud/saas/enterprise-performance-management-common/prest/upload.html) REST API.
- ◎ Allows file upload/download.
	- POST action.
- ◎ Basic authentication.
- ◎ Found at:
	- https://EPBCSURL/interop/rest/11.1.2.3.600/applicationsnapshots/filename /contents?q={isLast:true,chunkSize:xxx,isFirst:true}

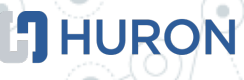

#### Ingredient 3: REST Adapter Setup

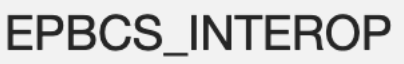

Used by 5 Integrations **REST** 

**EPBCS Migration REST APIs** 

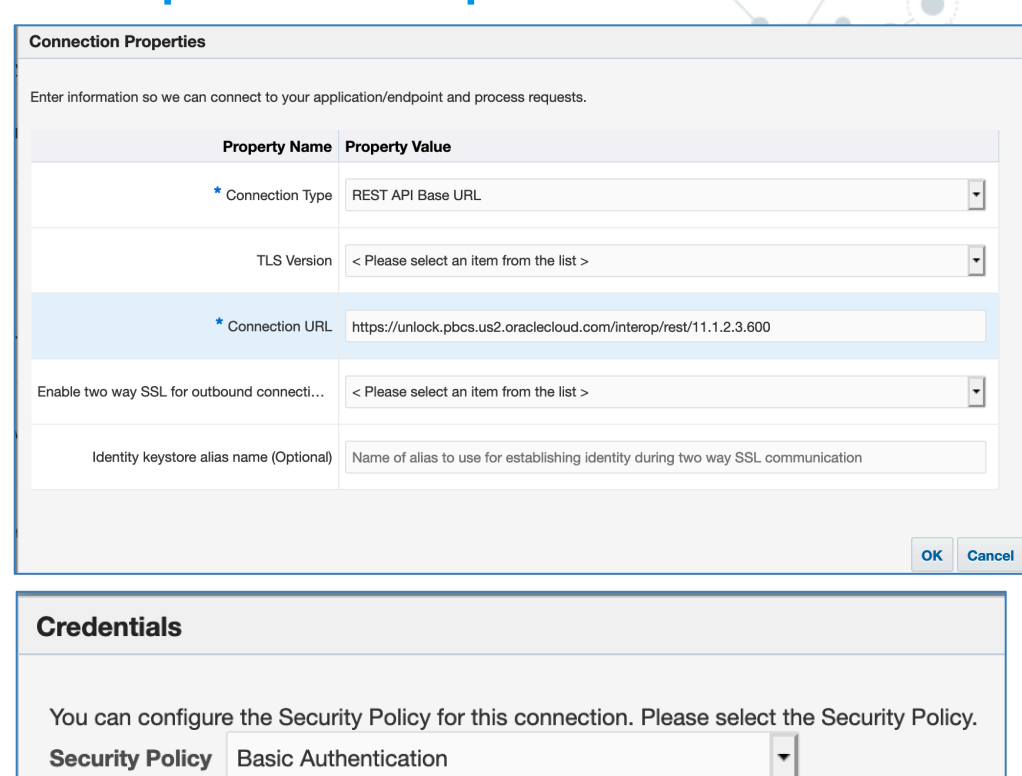

Your application/endpoint requires that users and services provide security credentials for acd

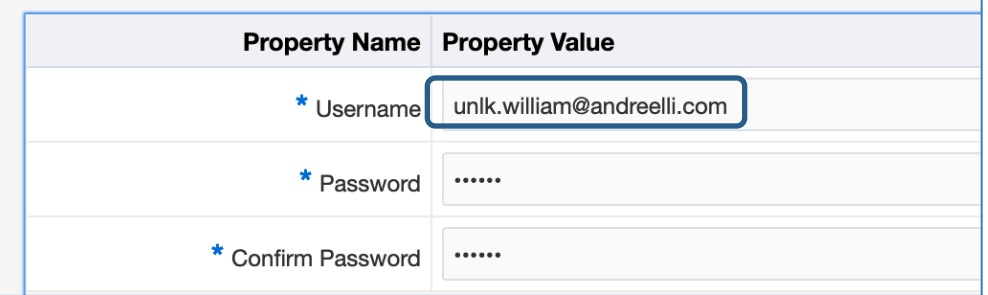

#### Secret Sauce: Mapping & Streaming

◎ OIC mapping capabilities for file size.

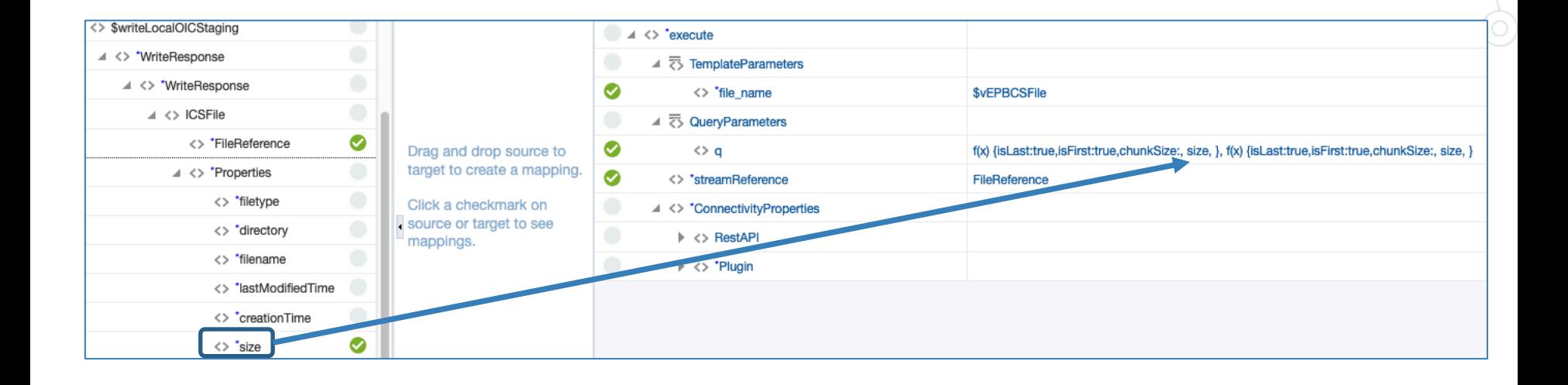

◎ Why? Because the PBCS API requires "chunks".

#### Secret Sauce: Mapping & Streaming

#### ◎ Select "Raw" > "application/octet-stream" for OIC REST payload configuration.

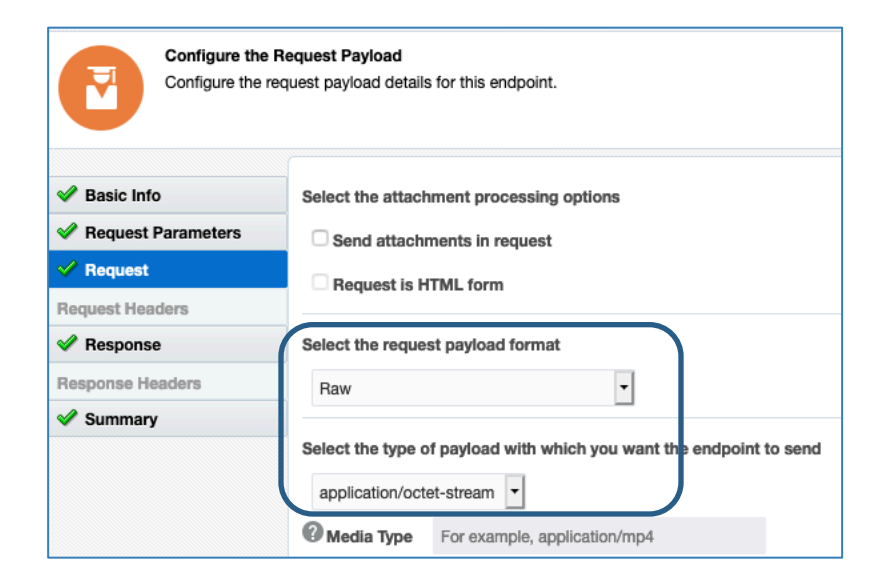

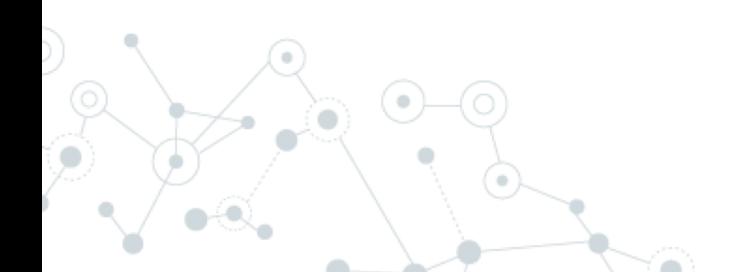

#### Ingredient 3: REST Adapter Setup

Video can be found on the unlocked cube Youtube channel Video Name: OIC - update dimensions in PBCS using OIC and the PBCS REST API - REST API Setup Video Link:<https://www.youtube.com/watch?v=DXLw1luBYiE&feature=youtu.be>

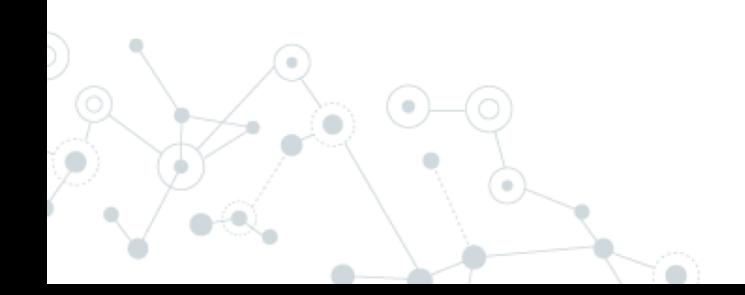

#### Ingredient 4: PBCS Run Import Metadata job

◎ Set up a job on PBCS.

- ◎ Use [REST](https://docs.oracle.com/en/cloud/saas/enterprise-performance-management-common/prest/execute_a_job.html) to run the job. upload/download.
	- POST action.
	- JobType: IMPORT\_METADATA
- ◎ Found at:
	- https://EPBCSURL/HyperionPlanning/rest/{api\_version}/a pplications/{application}/jobs

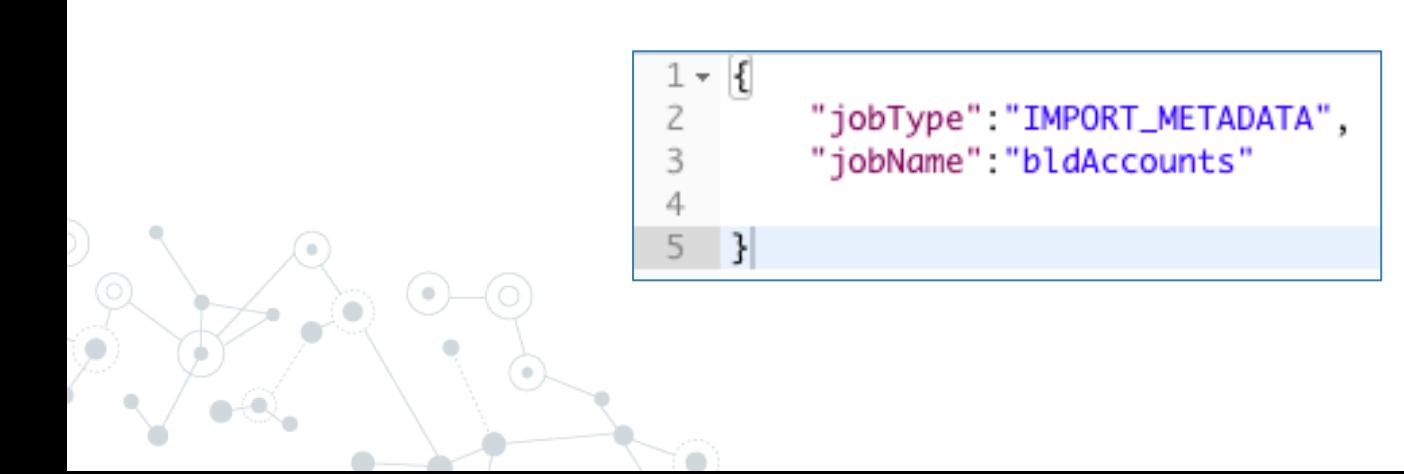

#### Ingredient 4: PBCS Run Import Metadata job

Video can be found on the unlocked cube Youtube channel Video Name: OIC - execute Import job in PBCS using OIC and the PBCS REST API Video Link:<https://www.youtube.com/watch?v=DHxo1OomYkk&feature=youtu.be>

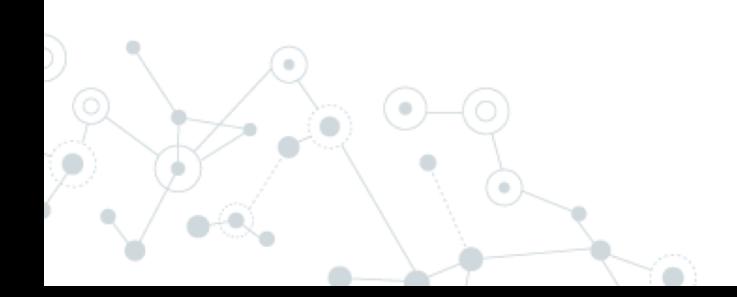

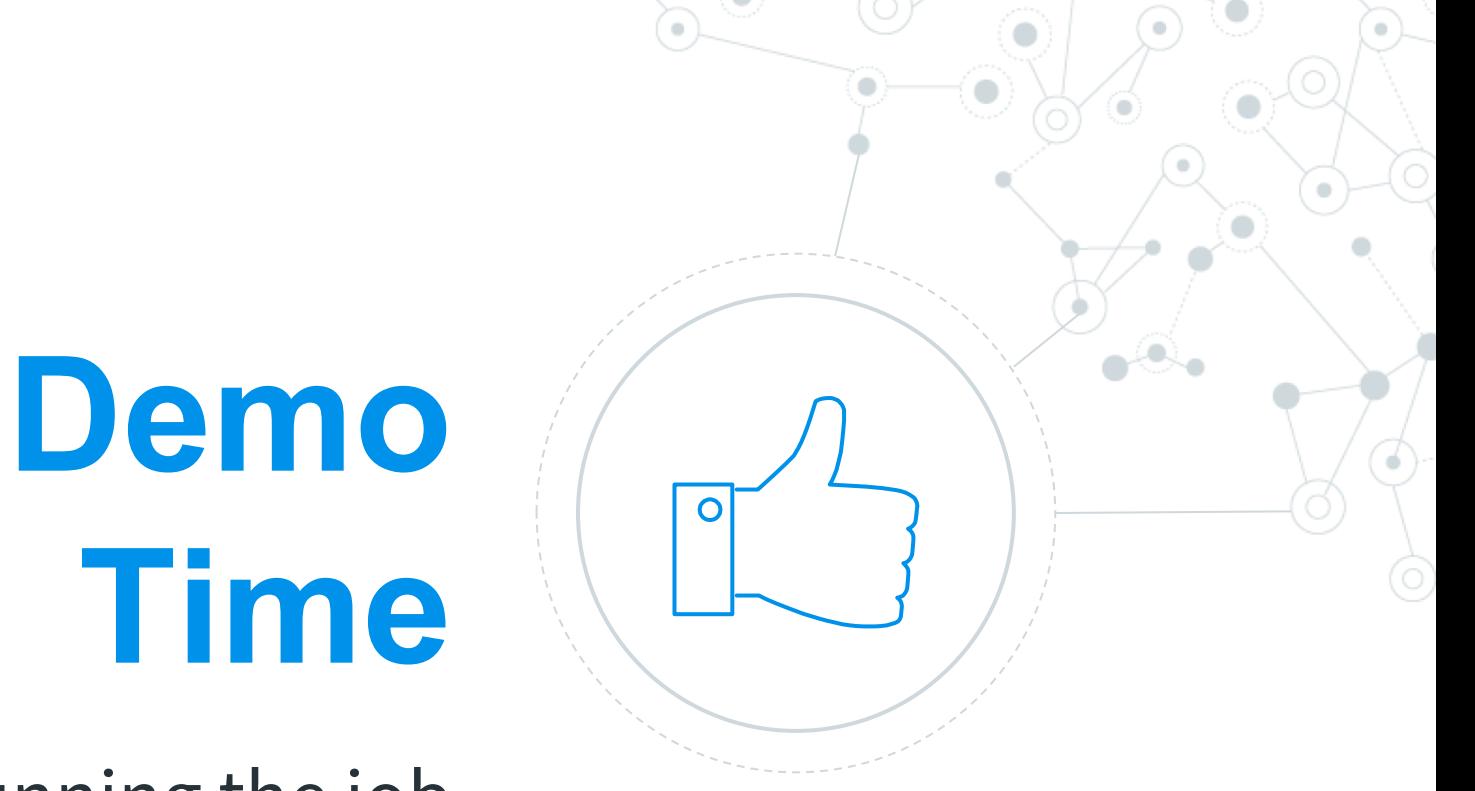

# Running the job

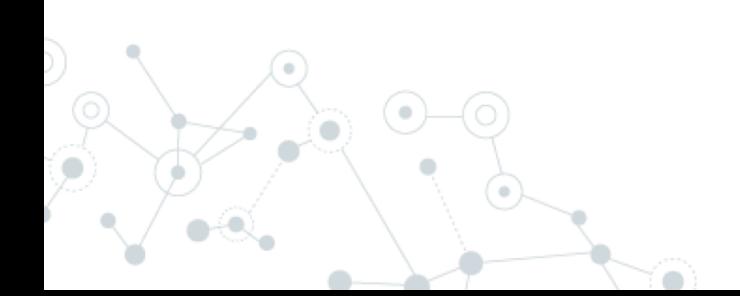

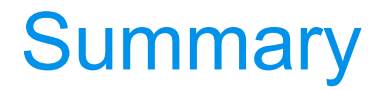

Video can be found on the unlocked cube Youtube channel Video Name: OIC - Update Dimensions in PBCS using OIC from SQL table Video Link:<https://www.youtube.com/watch?v=PmkgqobtVAk&feature=youtu.be>

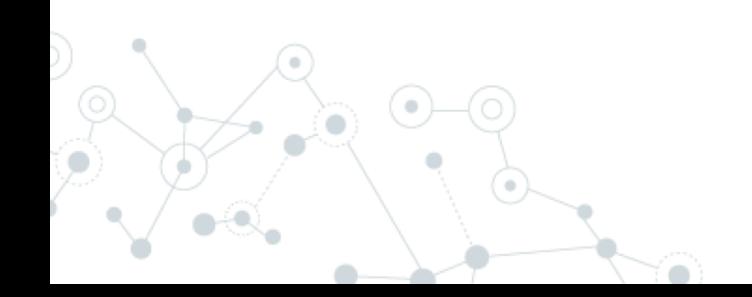

# **Recipe 3**

**6.**

PBCS > Essbase Cloud

#### **J** HURON Recipe: Push PBCS data to Essbase Cloud (OAC)

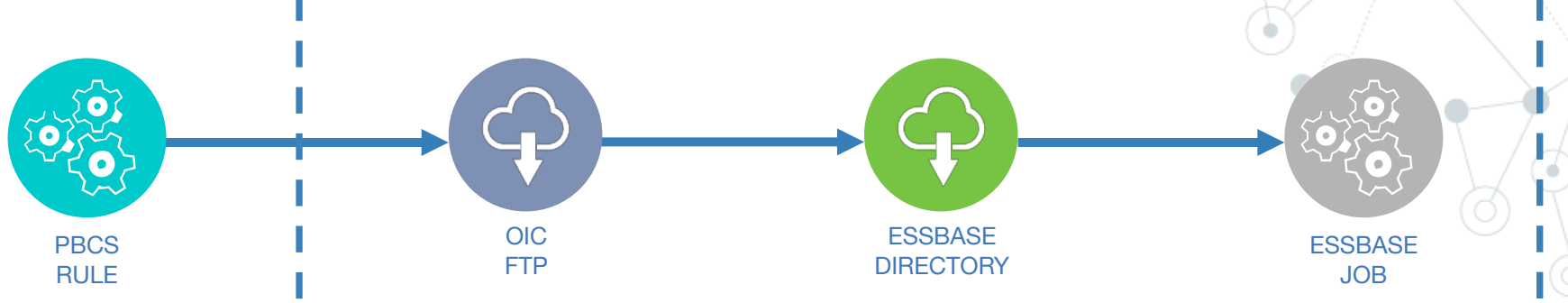

Run business rule to export forecast to PBCS Inbox.

Write and read export file contents to FTP using OIC FTP adapter.

Push file to Essbase Cloud directory using REST.

Run Essbase Cloud job load data using REST.

#### Prep: Run export rule

◎ Simple rule to export data.

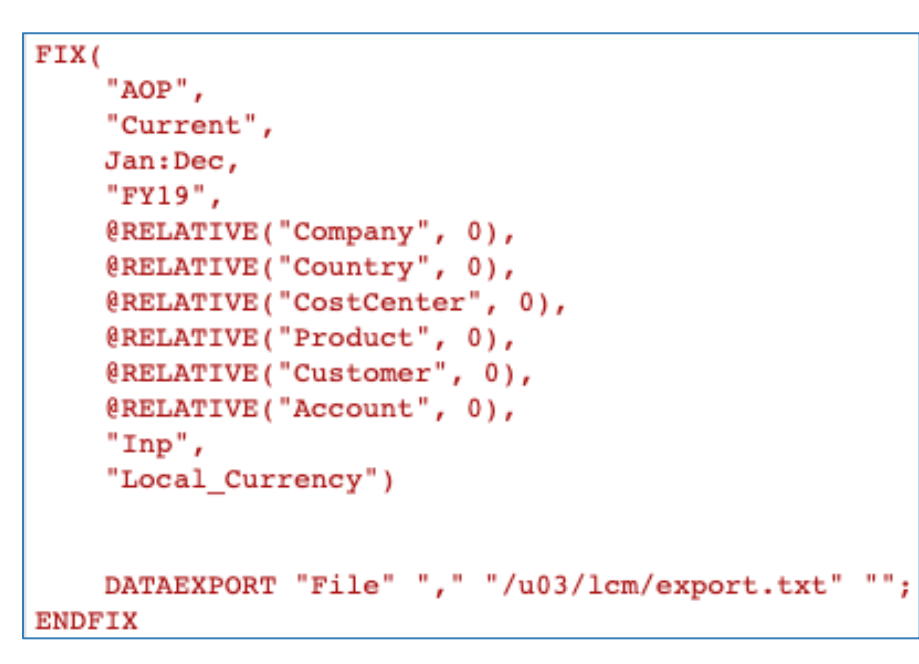

#### ◎ PBCS REST to execute rule.

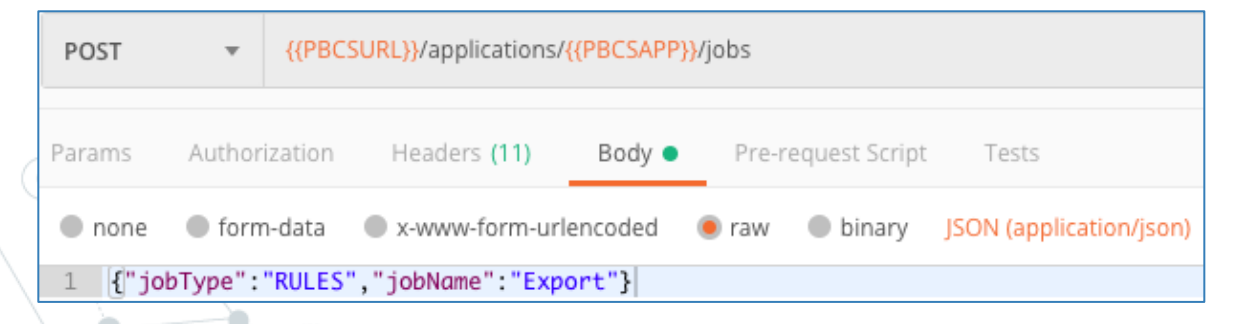

#### Prep: Load file to FTP

◎ Use OIC FTP adapter for writing file. © PBCS REST allows you to read contents from  $\cdot$ the Inbox.

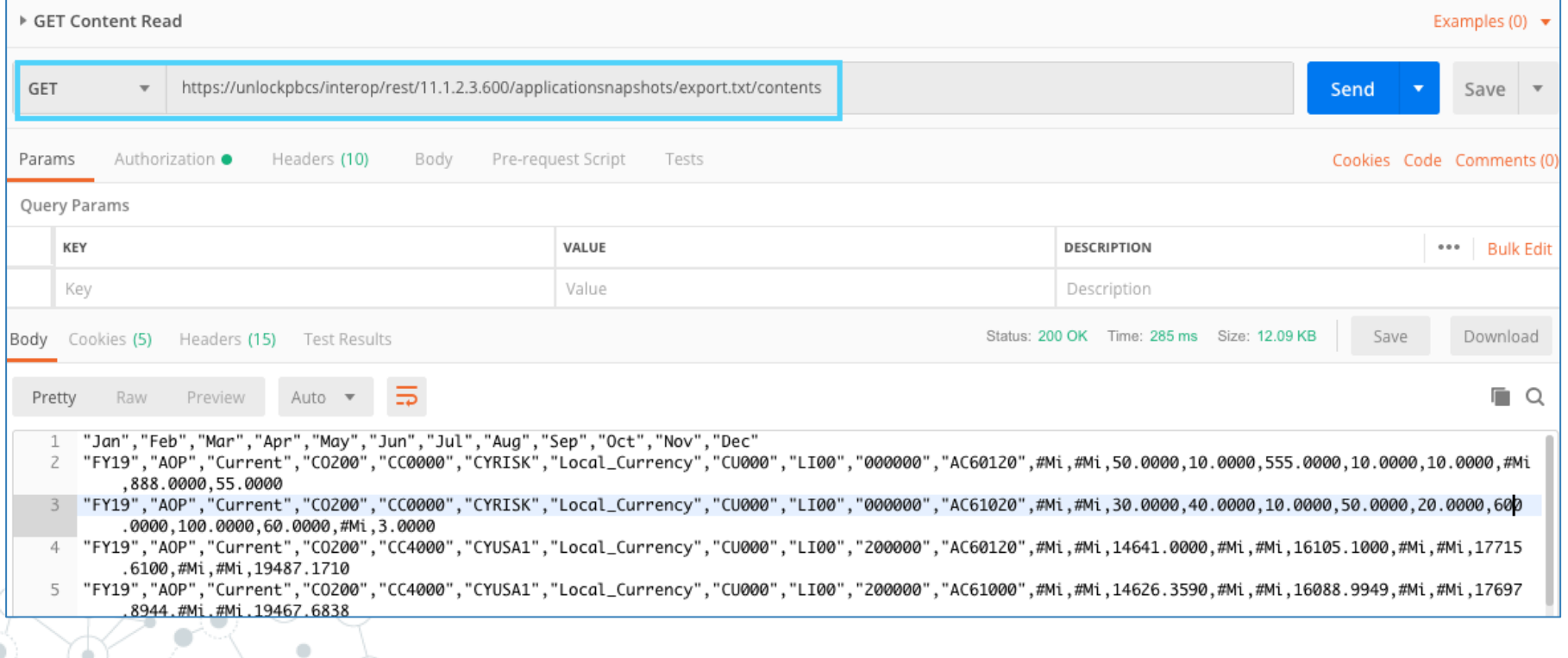

#### Ingredient 1: OIC FTP Adapter

#### ◎ Upload and download files.

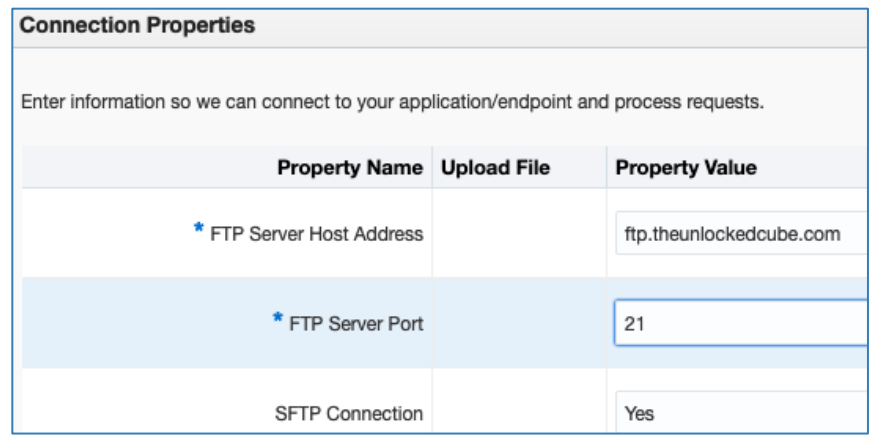

◎ Complex file handling. ◎ Why FTP? Oracle A-team [document.](http://www.ateam-oracle.com/integration-cloud-file-handling-primer)

#### Ingredient 1: OIC FTP Adapter

Video can be found on the unlocked cube Youtube channel Video Name: OIC - Read FTP File Video Link:<https://www.youtube.com/watch?v=D8HllJBbJFI&feature=youtu.be>

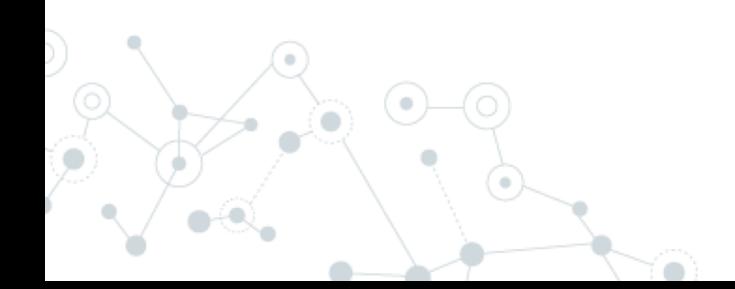

### Ingredient 2: Essbase REST API

#### ◎ PUT action allows you to load a file to Essbase.

○ http(s)://server/essbase/rest/(version) /files/applications/{appname}/{dbname}/{filename}

**JHURON** 

◎ OIC REST endpoint setup.

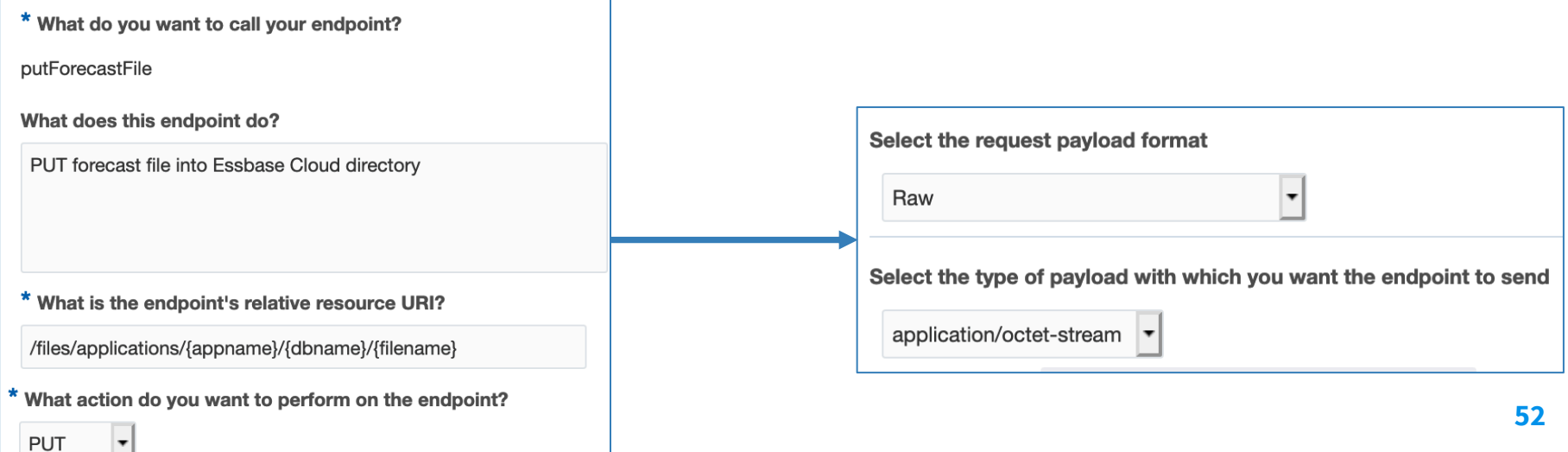

#### Secret Sauce: Mapping

#### ◎ Map from FTP to Essbase Cloud.

#### Map to putForecastFile load\_EPBCS\_Essbase (1.0)  $\bullet$  Map Detach  $D$ etach View  $\mathbf w$ Filter  $\overline{\mathbb{F}^*}$ View  $\overline{\mathbf{v}}$ Filter  $\mathbb{F}$ Map  $\pm$  $\blacktriangleright$  Mappings Source Find... Q Find... Q **Target Mapping**  $\triangleq \langle \rangle$  \*schedule  $\Box$   $\land$   $\Diamond$  \*execute <> \*startTime  $\blacktriangleleft$   $\overline{\mathbb{Z}}$  TemplateParameters ◙  $\triangle$   $\langle$  > \$readFTP <> \*filename *<u>SyFileName</u>* ◙ ▲ <> \*SyncReadFileResponse <> \*appname **\$vAppName** ◙ ▲ <> \*FileReadResponse <> \*dbname **\$vDBName** Drag and drop source to target to create a mapping. ▲ 2 QueryParameters  $\triangleright \iff$  \*FTPResponseHeader  $\triangleq$  <> ICSFile Click a checkmark on <> overwrite "true" source or target to see ◙ ◙ <> \*FileReference <> \*streamReference FileReference mappings.  $\blacktriangleright \iff$  \*Properties ▲ <> \*ConnectivityProperties ◙  $\blacktriangleright \iff$  RestAPI <> \$vAppName ◙  $\blacktriangleright \iff$  \*Pluain <> \$vDBName ◙ <> \$vFileName

Why? This allows the file to be streamed to Essbase Cloud directory.

### Ingredient 3: Essbase REST API

- ◎ POST action allows you to run a job on Essbase to load the file:
	- http(s)://server/essbase/rest/(version)/jobs
- ◎ Payload

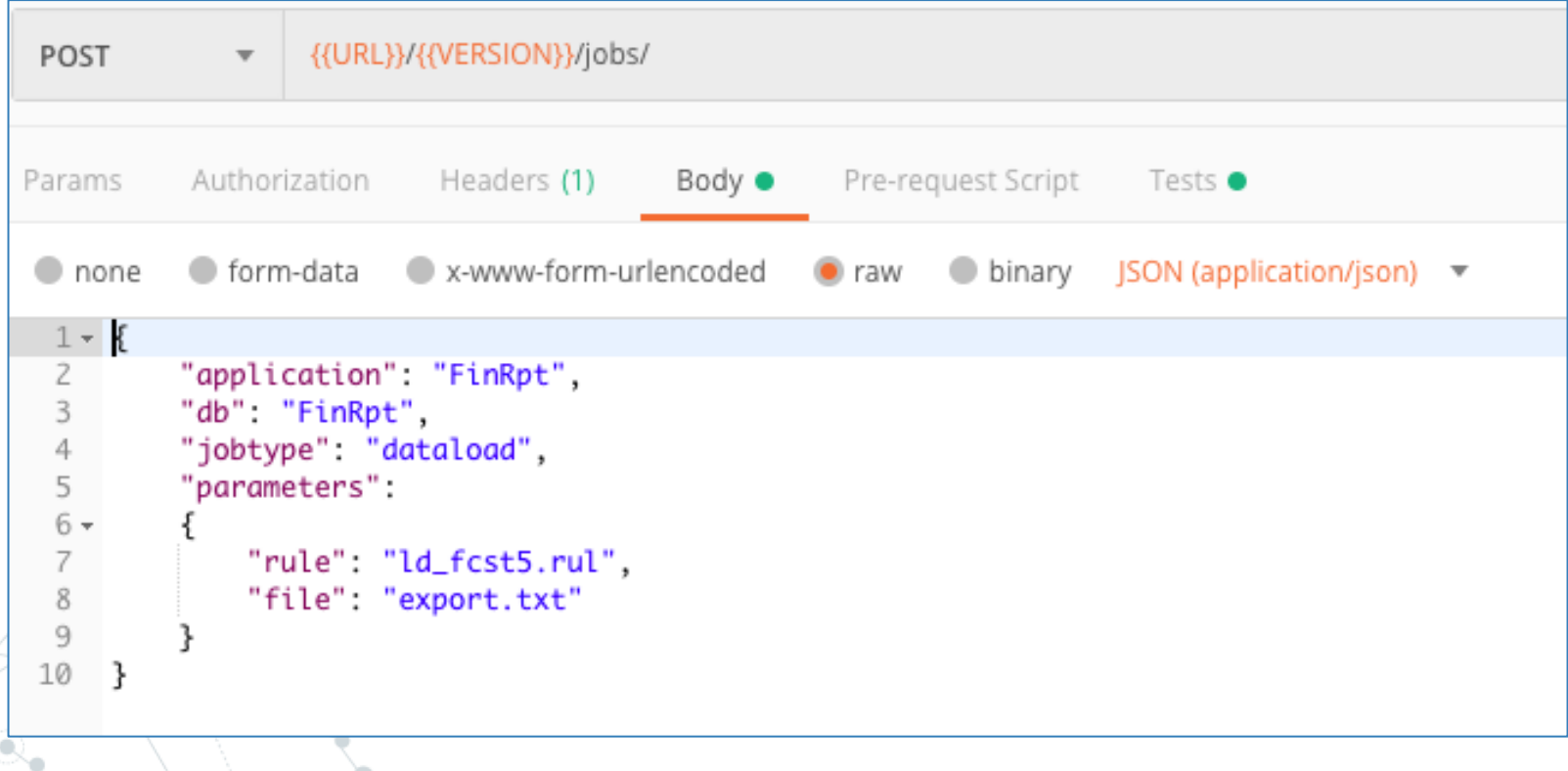

#### Secret Sauce: REST endpoint setup

◎ Payload.

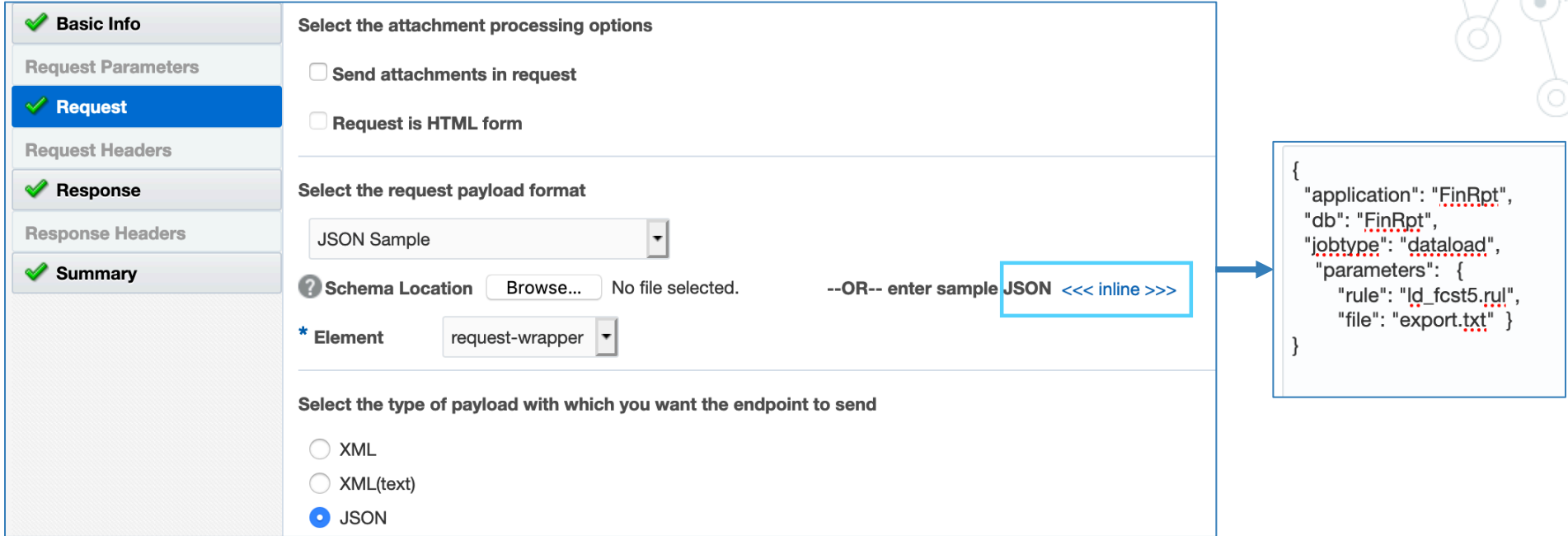

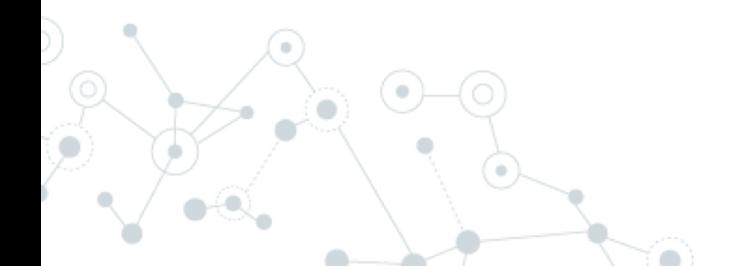

#### Ingredients 2 & 3: Essbase REST

Video can be found on the unlocked cube Youtube channel Video Name: OIC - Push File from PBCS to Essbase Cloud and load file into Essbase Cloud Video Link:<https://www.youtube.com/watch?v=4EAejusXsLg&feature=youtu.be>

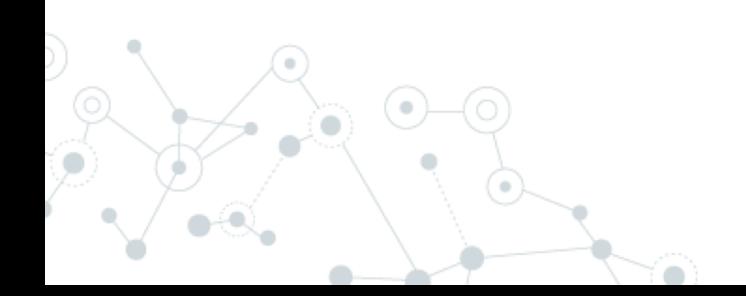

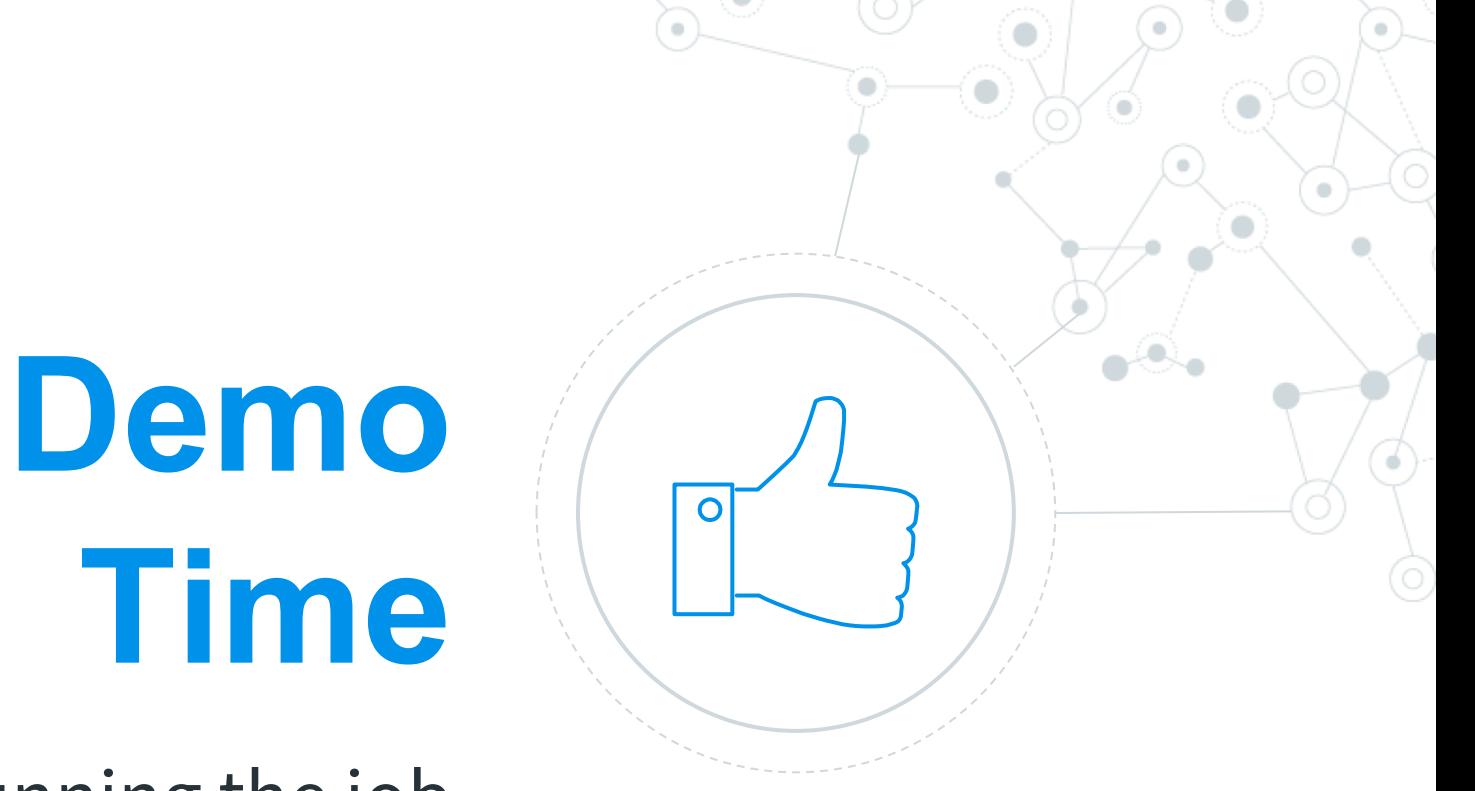

# Running the job

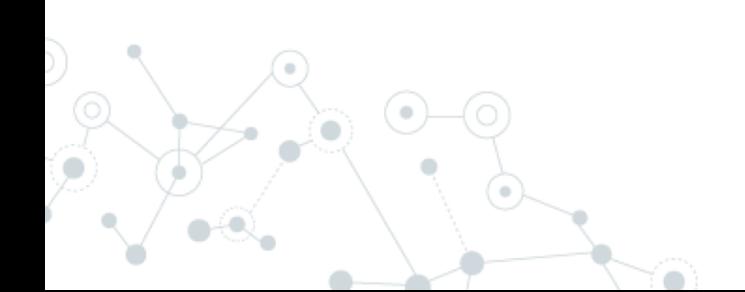

#### Running the job

Video can be found on the unlocked cube Youtube channel Video Name: OIC - load PBCS data into Essbase Cloud - end to end Video Link:<https://www.youtube.com/watch?v=SpHb8Bd15cc&feature=youtu.be>

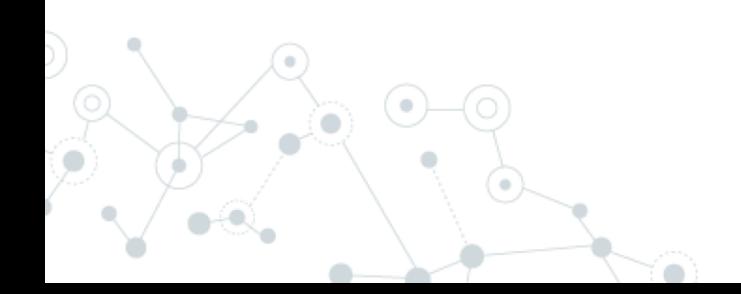

## **Summary**

- ◎ Many adapters
- ◎ Would be nice to have Cloud EPM adapters
- ◎ Be aware of different file options
- ◎ REST knowledge required

# **Thanks!**

# **Any questions?**

You can find us at: [@theunlockedcube](https://twitter.com/theunlockedcube) [www.theunlockedcube.com](http://www.theunlockedcube.com/) [vkurian@huronconsultinggroup.com](mailto:vkurian@huronconsultinggroup.com) [wandreelli@huronconsultinggroup.com](mailto:wandreelli@huronconsultinggroup.com)

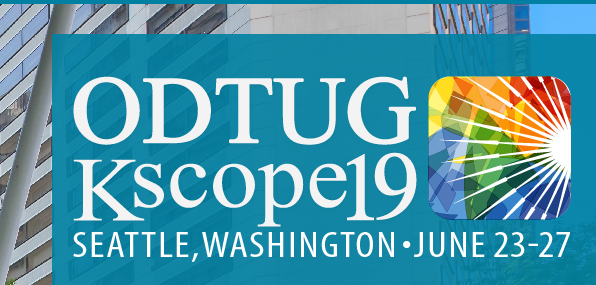

**PLEASE FILL OUT YOUR EVALUATIONS** 

# SEATTLE

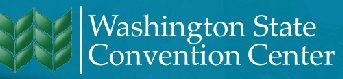

**61**